# DVD HOME THEATRE SYSTEM FOR THE HTS8100

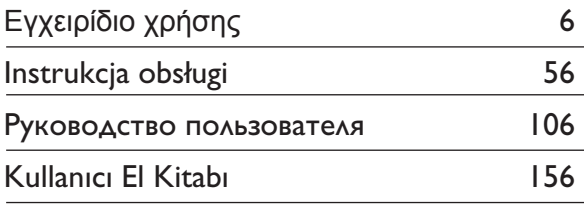

# Thank you for choosing Philips.

# **Need help fast?**

*Read your Quick Start Guide and/or User Manual first for quick tips that make using your Philips product more enjoyable. To fully benefit from the support that Philips offers, register your product and get support at www.philips.com/welcome*

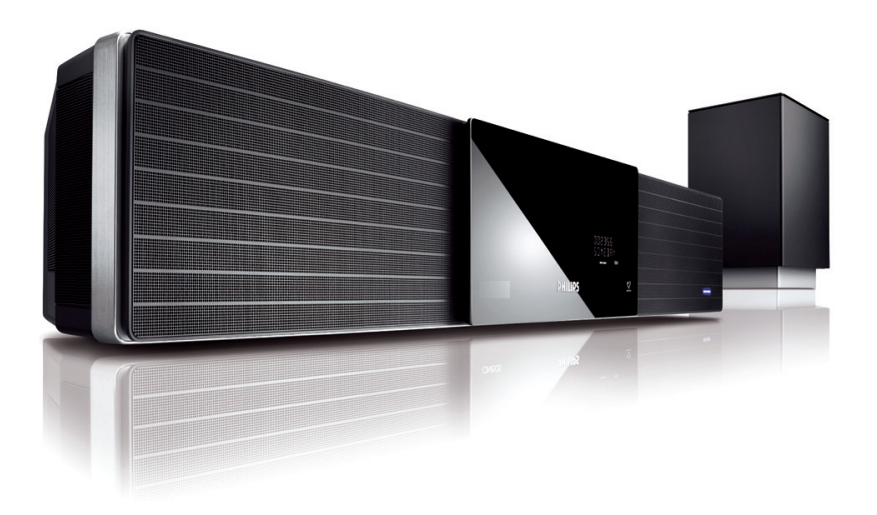

# **PHILIPS**

## **Important notes for users in the U.K. Mains plug**

This apparatus is fitted with an approved 13 Amp plug. To change a fuse in this type of plug proceed as follows:

- **1** Remove fuse cover and fuse.
- **2** Fix new fuse which should be a BS1362 5 Amp, A.S.T.A. or BSI approved type.
- **3** Refit the fuse cover.

If the fitted plug is not suitable for your socket outlets, it should be cut off and an appropriate plug fitted in its place.

If the mains plug contains a fuse, this should have a value of 5 Amp. If a plug without a fuse is used, the fuse at the distribution board should not be greater than 5 Amp.

*Note: The severed plug must be disposed of to avoid a possible shock hazard should it be inserted into a 13 Amp socket elsewhere.*

## **How to connect a plug**

The wires in the mains lead are coloured with the following code: blue  $=$  neutral (N), brown  $=$  live (L).

• As these colours may not correspond with the colour markings identifying the terminals in your plug, proceed as follows:

– Connect the blue wire to the terminal marked N or coloured black.

– Connect the brown wire to the terminal marked L or coloured red.

– Do not connect either wire to the earth terminal in the plug, marked E (or e) or coloured green (or green and yellow).

Before replacing the plug cover, make certain that the cord grip is clamped over the sheath of the lead - not simply over the two wires.

# **Copyright in the U.K.**

Recording and playback of material may require consent. See Copyright Act 1956 and The Performer's Protection Acts 1958 to 1972.

# **Italia**

## **DICHIARAZIONE DI CONFORMITA'**

Si dichiara che l'apparecchio HTS8100, Philips risponde alle prescrizioni dell'art. 2 comma 1 del D.M. 28 Agosto 1995 n. 548.

Fatto a Eindhoven

Philips Consumer Electronics Philips, Glaslaan 2 5616 JB Eindhoven, The Netherlands

# **Norge**

Typeskilt finnes på apparatens underside.

**Observer: Nettbryteren er sekundert innkoplet. Den innebygde netdelen er derfor ikke frakoplet nettet så lenge apparatet er tilsluttet nettkontakten.**

For å redusere faren for brann eller elektrisk støt, skal apparatet ikke utsettes for regn eller fuktighet.

# ATTENTION!

For Customer Use:

Read carefully the information located at the bottom or rear of your DVD Home Theatre System and enter below the Serial No. Retain this information for future reference.

Model No. HTS8100

Serial No.

#### *DK*

*Advarsel: Usynlig laserstråling ved åbning når sikkerhedsafbrydere er ude af funktion. Undgå utsættelse for stråling.*

*Bemærk: Netafbryderen er sekundært indkoblet og ofbryder ikke strømmen fra nettet. Den indbyggede netdel er derfor tilsluttet til lysnettet så længe netstikket sidder i stikkontakten.*

## *S*

#### *Klass 1 laseraparat*

*Varning! Om apparaten används på annat sätt än i denna bruksanvisning specifi cerats, kan användaren utsättas för osynlig laserstrålning, som överskrider gränsen för laserklass 1.*

*Observera! Stömbrytaren är sekundärt kopplad och bryter inte strömmen från nätet. Den inbyggda nätdelen är därför ansluten till elnätet så länge stickproppen sitter i vägguttaget.*

#### *SF*

*Luokan 1 laserlaite*

*Varoitus! Laitteen käyttäminen muulla kuin tässä käyttöohjeessa mainitulla tavalla saattaa altistaa käyttäjän turvallisuusluokan 1 ylittävälle näkymättömälle lasersäteilylle. Oikeus muutoksiin varataan. Laite ei saa olla alttiina tippu-ja roiskevedelle.*

*Huom. Toiminnanvalitsin on kytketty toisiopuolelle, eikä se kytke laitetta irti sähköverkosta. Sisäänrakennettu verkko-osa on kytkettynä sähköverkkoon aina silloin, kun pistoke on pistorasiassa.*

## **LASER**

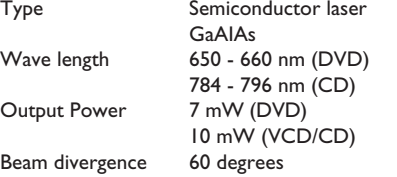

#### CAUTION

VISIBLE AND INVISIBLE LASER RADIATION WHEN OPEN. AVOID EXPOSURE TO BEAM

#### ADVARSEL

SYNLIG OG USYNLIG LASERSTRÅLING VED ÅBNING UNDGÅ UDSÆTTELSE FOR STRÅLING

#### VARNING

SYNLIG OCH OSYNLIG LASERSTRÅLNING NÄR DENNA DEL ÄR ÖPPNAD BETRAKTA **EI STRÅLEN** 

#### VARO!

AVATTAESSA OLET ALTTIINA NÄKYVÄLLE JA NÄKYMÄTTÖMÄLLE LASER SÄTEILYLLE. ÄLÄ KATSO SÄTEESEEN

#### VORSICHT

SICHTBARE UND UNSICHTBARE LASERSTRAHLUNG WENN ABDECKUNG GEÖFFNET NICHT DEM STRAHL AUSSETZEN

#### ATTENTION

RAYONNEMENT LASER VISIBLE ET INVISIBLE EN CAS D'OUVERTURE EXPOSITION DANGEREUSE AU FAISCEAU

**This product complies with the radio interference requirements of the European Community.**

> **This product complies with the requirements of the following directives and guidelines: 73/23/EEC + 89/336/EEC + 93/68/EEC**

#### **Απόρριψη του παλαιού προϊόντος σας** (Ελληνικά)

Το προϊόν σας είναι σχεδιασμένο και κατασκευασμένο από υλικά και<br>συστατικά υψηλής ποιότητας, τα οποία μπορούν να ανακυκλωθούν και<br>να επαναχρησιμοποιμηούν.  $\boxtimes$ 

Όταν σε ένα προϊόν υπάρχει το σύγβολο του τροχοφήρου<br>διαγραμμένου κάδου απορριμμάτων, σημαίνει ότι το προϊόν καλύπτετα<br>από την Ευρωπαϊκή Οδηγία 2002/96/EC.

ı,

Παρακαλούμε ενημερωθείτε σχετικά με το ξεχωριστό τοπικό σύστημα<br>Παρακαλούμε πράκτε σύμφωνα με τους τοπικούς κανονισμούς και μην απορρίπτετε<br>τα παλαιών προϊόντων θα βοηθήσει στην αποτροπίη αρνητικών συνεπειών στο<br>παλαιών π περιβάλλον και την ανθρώπινη υγεία.

#### **Usuwanie starego produktu** (Polski)

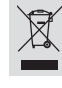

użyte. Jeżeli produkt jest oznaczony powyższym symbolem przekreślonego kosza na śmiecie, oznacza to że produkt spełnia wymagania Dyrektywy Europejskiej 2002/96/EC

Zakupiony produkt zaprojektowano i wykonano z materiałów najwyższej jakości i komponentów, które podlegają recyklingowi i mogą być ponownie

Zaleca się zapoznanie z lokalnym systemem odbioru produktów<br>Zaleca się działanie zgodnie z lokalnymi przepisami i nie wyrzucenie zuzytych produktów<br>do pojemników na odpady gospodarcze. Właściwe usuwanie starych produktów p

Λόγω της ασυνέπιας στην διαμόρφωση των δίσκων που παρέχονται από διάφορους κατασκυαστές δίσκων, το σύστημα DVD που χρησιμοποιίτ νδέχται να απαιτί βλτίωση ή αναβάθμιση της δυνατότητας αναπαραγωγής. Καθώς ξλίσσται η τχνολογία των DVD, οι βλτιώσις αυτές θα ίναι συνηθισμένς και θα ίναι ύκολο να ολοκληρωθούν. Μταβίτ στη διύθυνση "www.philips.com/support" για αναβάθμιση λογισμικού.

Ze względu na niekompatybilność formatów płyt oferowanych przez rozmaitych producentów, Twój system DVD może wymagać rozbudowy lub aktualizacji oprogramowania W miarę zaawansowania technologii DVD możliwości tego rodzaju rozbudowy staną się powszechne i proste w realizacji. Odwiedź stronę "www.philips.com/support" aby pobrać aktualizację oprogramowania.

Из-за нсовмстимости форматов дисков различных производитлй для вашй систмы DVD можт быть нобходимо произвсти обновлни или улучшни воспроизводимости. С развитим тхнологии DVD эти улучшния станут широкоспользумыми и просто выполнямыми. Обновлни программного обспчния находится на вб-сайт "www.philips.com/support".

'CONSUMERS SHOULD NOTE THAT NOT ALL HIGH DEFINITION TELEVISION SETS ARE FULLY COMPATIBLE WITH THIS PRODUCT AND MAY CAUSE ARTIFACTS TO BE DISPLAYED IN THE PICTURE. IN CASE OF 525 OR 625 PROGRESSIVE SCAN PICTURE PROBLEMS, IT IS RECOMMENDED THAT THE USER SWITCH THE CONNECTION TO THE 'STANDARD DEFINITION' OUTPUT. IF THERE ARE QUESTIONS REGARDING OUR TV SET COMPATIBILITY WITH THIS MODEL 525p AND 625p DVD PLAYER, PLEASE CONTACT OUR CUSTOMER SERVICE CENTER.'

# **Index**

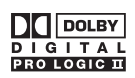

Manufactured under license from Dolby Laboratories, Dolby, Pro Logic and the double-D symbol are trademarks of Dolby Laboratories.

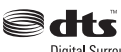

Digital Surround

Manufactured under license from one or more of the following DTS, Inc. U.S. Pat. No's: 5,451,942; 5,956,674; 5,974,380; 5,978,762; 6,226,616; 6,487,535 and other U. S. and world-wide patents issued and pending. "DTS" and "DTS Digital Surround" are registered trademarks of DTS, Inc. Copyright 1996, 2002-2006, DTS, Inc. All Rights Reserved.

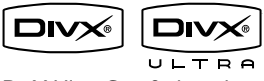

DivX Ultra Certified products: "DivX, DivX Ultra Certified, and associated logos are trademarks of DivX, Inc. and are used under license.

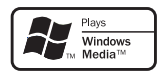

Windows Media and the Windows logo are trademarks, or registered trademarks of Microsoft Corporation in the United States and/or other countries.

# HƏMI

HDMI, and HDMI logo and High-Definition Multimedia Interface are trademarks or registered trademarks of HDMI licensing LLC.

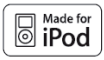

iPod is a trademark of Apple Computer, Inc., registered in the U.S. and other countries.

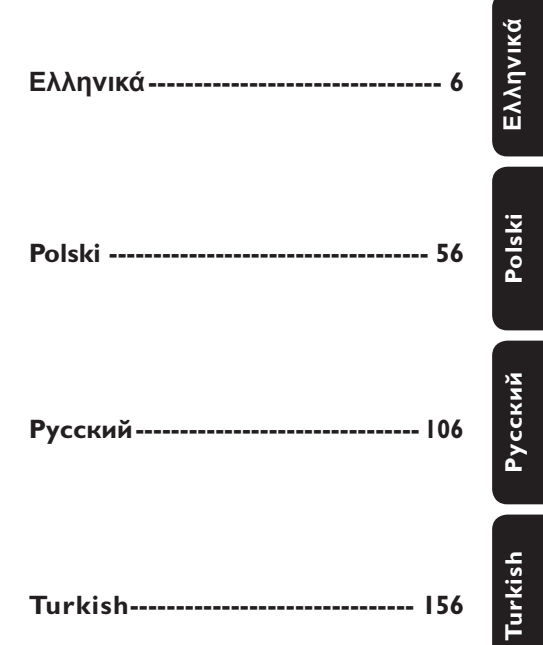

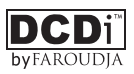

'DCDi' is a trademark of Faroudja, a division of Genesis Microchip, Inc.

# Πίνακας περιεχομένων

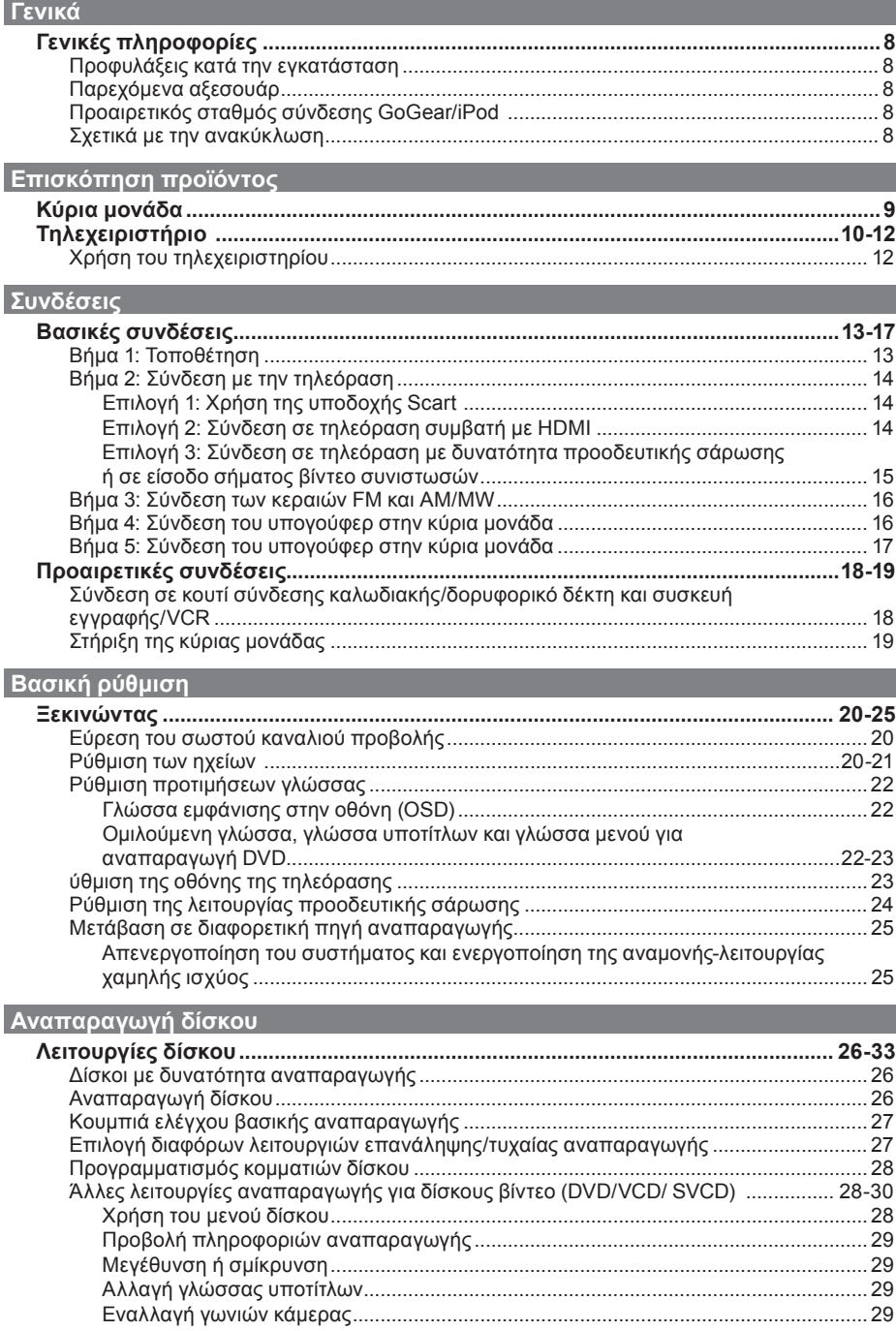

# **Πίνακας περιεχομένων**

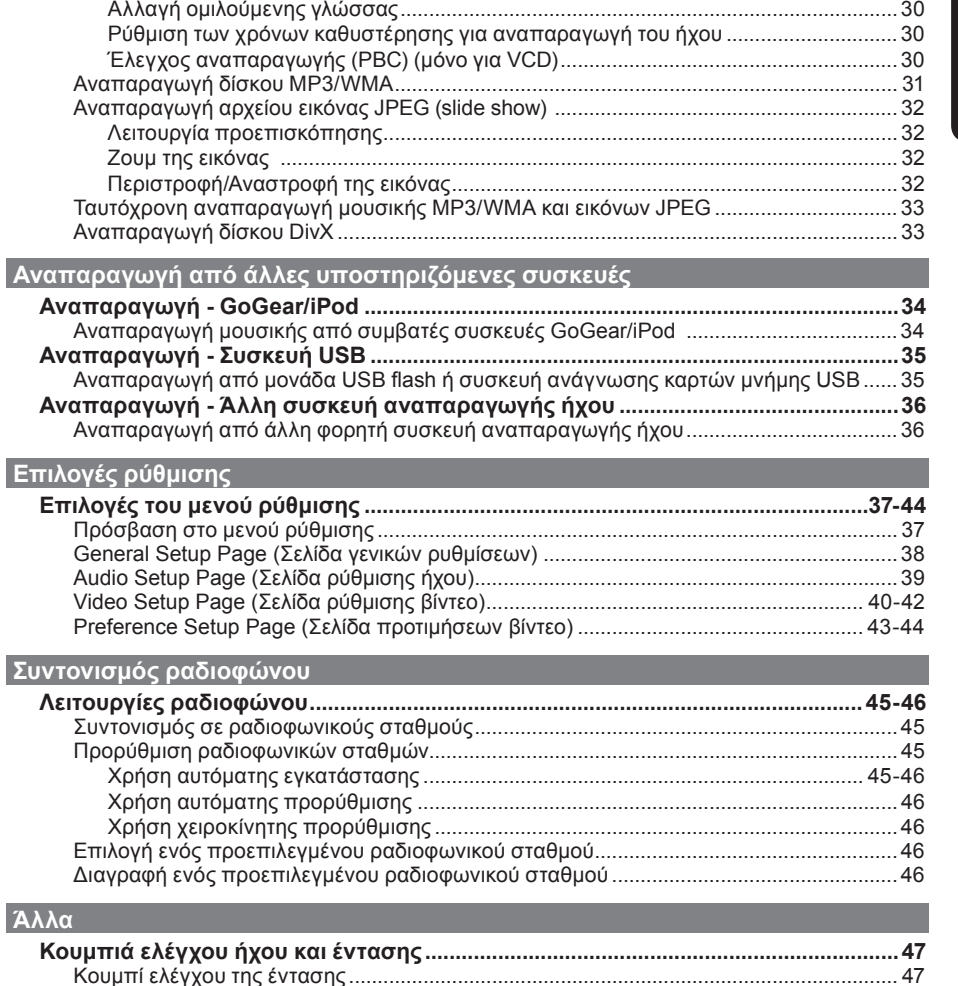

**Επιλογές ρύθμισης**

**Άλλα**

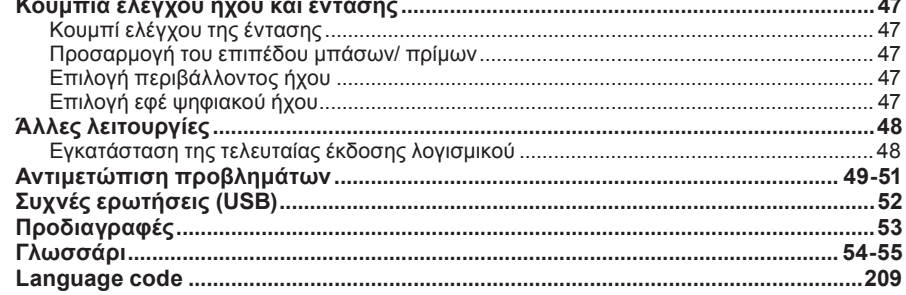

# **Eλληνικά**

# **Γενικές πληροφορίες**

#### **ΠΡΟΕΙΔΟΠΟΙΗΣΗ**

**Η μονάδα δεν περιέχει εξαρτήματα που μπορούν να επισκευαστούν από το χρήστη. Για τις εργασίες συντήρησης εμπιστευθείτε εξειδικευμένο προσωπικό.**

# **Προφυλάξεις κατά την εγκατάσταση**

Εύρεση κατάλληλης θέσης

– Τοποθετήστε τη μονάδα σε επίπεδη, σκληρή και σταθερή επιφάνεια. Μην τοποθετείτε τη μονάδα πάνω σε χαλί. – Μην τοποθετείτε τη μονάδα πάνω σε άλλο εξοπλισμό, ο οποίος ενδέχεται να αναπτύξει υψηλή θερμοκρασία (π.χ. δέκτη ή ενισχυτή.)

– Μη βάζετε τίποτα κάτω από τη μονάδα (π.χ. δίσκους CD, περιοδικά).

– Τοποθετήστε αυτή τη μονάδα κοντά στην πρίζα AC και σε τέτοια θέση ώστε η πρόσβαση στο βύσμα τροφοδοσίας AC να είναι εύκολη.

## **Χώρος για εξαερισμό**

– Τοποθετήστε τη μονάδα σε θέση με επαρκή εξαερισμό για να αποτρέψετε την άνοδο της θερμοκρασίας στο εσωτερικό της συσκευής. Αφήστε απόσταση τουλάχιστον 10 cm (4") από το πίσω και το επάνω μέρος της μονάδας και 5cm (2") από δεξιά και αριστερά για να αποτρέψετε την υπερθέρμανσή της.

#### **Αποφύγετε την υψηλή θερμοκρασία, την υγρασία, το νερό και τη σκόνη**

– Αυτή η μονάδα δεν πρέπει να εκτίθεται σε υγρά.

– Μην τοποθετείτε αντικείμενα που μπορεί να προκαλέσουν φθορά στη μονάδα (π.χ. αντικείμενα που περιέχουν υγρά, αναμμένα κεριά).

# **Παρεχόμενα αξεσουάρ**

- 1 υπογούφερ
- 1 βραχίονας στήριξης στον τοίχο και 2 άγκιστρα ανάρτησης στον τοίχο
- 1 τηλεχειριστήριο με μπαταρίες
- 1 καλώδιο scart
- 1 καλώδιο ήχου (3,5mm σε RCA)
- 1 ενσύρματη κεραία FM
- 1 κεραία AM/MW τύπου loop
- 1 Καλώδιο MP3 LINE-IN (για σύνδεση φορητής συσκευής αναπαραγωγής ήχου)
- 1 πανί καθαρισμού από μικροφίμπρα
- 1 καλώδιο τροφοδοσίας
- Οδηγός γρήγορης εκκίνησης

# **Προαιρετικός σταθμός σύνδεσης GoGear/iPod**

Αυτή είναι μια προαιρετική λειτουργία. Οσταθμός σύνδεσης διατίθεται μόνο σε επιλεγμένες χώρες.

# **Σχετικά με την ανακύκλωση**

Το χαρτί στο οποίο έχουν τυπωθεί οι οδηγίες χρήσης δεν ρυπαίνει το περιβάλλον. Ο ηλεκτρικός εξοπλισμός περιέχει μεγάλο αριθμό υλικών που μπορούν να ανακυκλωθούν. Αν πρόκειται να πετάξετε ένα παλιό μηχάνημα, παρακαλούμε μεταφέρετέ το σε ένα κέντρο ανακύκλωσης. Τηρείτε τους τοπικούς κανονισμούς σχετικά με την απόρριψη υλικών συσκευασίας, εξαντλημένων μπαταριών ή παλιού εξοπλισμού.

# **Κύρια μονάδα**

**Eλληνικά**

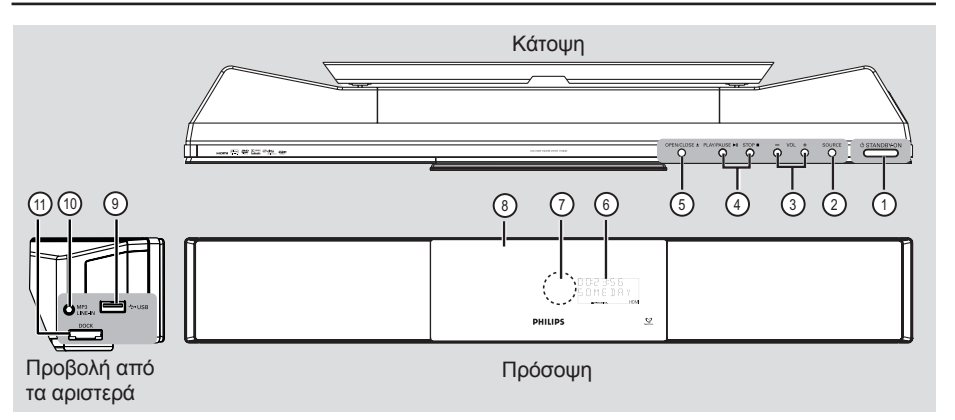

# (1) **STANDBY ON** (<sup>1</sup>)

- Ενεργοποιεί τη μονάδα ή απενεργοποιεί τη μονάδα και την θέτει στην κανονική λειτουργία αναμονής.
- Πατήστε και κρατήστε το πατημένο για απενεργοποίηση της μονάδας και ενεργοποίηση της αναμονής-λειτουργίας χαμηλής ισχύος.

## b **SOURCE**

– Επιλέγει την αντίστοιχη ενεργή λειτουργία: DISC, USB, DOCK, MP3 LINE-IN, RADIO FM, RADIO AM/MW, TV1, TV2, AUX1, AUX2 ή DIGITAL IN.

## $\circledR$  **VOLUME**  $+$  -

– Προσαρμόζει το επίπεδο της έντασης.

# **4** PLAY/PAUSE II

- DISC: ξεκινά/διακόπτει την αναπαραγωγή.
- RADIO: ξεκινά αυτόματα την εγκατάσταση ραδιοφωνικού σταθμού την πρώτη φορά που θα πραγματοποιήσετε ρύθμιση.

# STOP **D**

- Πραγματοποιεί έξοδο από λειτουργία.
- DISC: διακόπτει την αναπαραγωγή.
- RADIO: πατήστε και κρατήστε πατημένο αυτό το κουμπί για να σβήσετε τον τρέχοντα προεπιλεγμένο ραδιοφωνικό σταθμό.

# **(5) OPEN/CLOSE ≜**

- Ανοίγει/κλείνει το διαμέρισμα του δίσκου. λειτουργία αναμονής.
- f **Οθόνη ενδείξεων**

# g **Αισθητήρας υπερύθρων (IR)**

– Στρέψτε το τηλεχειριστήριο προς αυτόν τον αισθητήρα.

## h **Διαμέρισμα δίσκου**

## i **Υποδοχή USB**

Είσοδος για τη μονάδα USB flash ή τη συσκευή ανάγνωσης καρτών μνήμης USB.

# j **Υποδοχή MP3 LINE-IN**

– Είσοδος phono για σύνδεση στην υποδοχή εξόδου ακουστικών της φορητής συσκευής αναπαραγωγής ήχου.

# k **Υποδοχή DOCK**

– Είσοδος για το σταθμό σύνδεσης GoGear/ iPod (προαιρετική λειτουργία - διατίθεται σε επιλεγμένες χώρες).

# **Τηλεχειριστήριο**

**Eλληνικά**

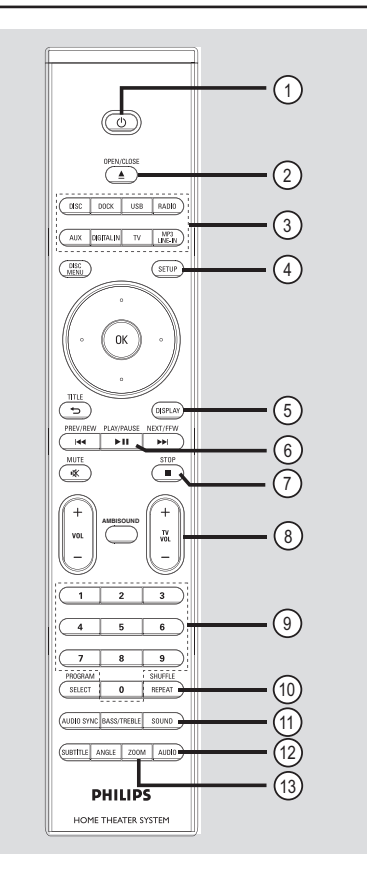

 $(1)$ 

- Απενεργοποιεί τη μονάδα και ενεργοποιεί την κανονική λειτουργία αναμονής.
- Πατήστε και κρατήστε το πατημένο για απενεργοποίηση της μονάδας και ενεργοποίηση της αναμονής-λειτουργίας χαμηλής ισχύος.
- **20 OPEN/CLOSE ▲**
- Ανοίγει/κλείνει το διαμέρισμα του δίσκου.

## c **Κουμπιά πηγής**

– **DISC:** μεταβαίνει σε λειτουργία DISC. **DOCK:** πραγματοποιεί μετάβαση στο GoGear/iPod που είναι συνδεδεμένο στο σταθμό σύνδεσης (προαιρετική λειτουργία). **USB:** μεταβαίνει σε λειτουργία USB.  **RADIO:** πραγματοποιεί εναλλαγή μεταξύ της ζώνης FM και AM/MW. **AUX:** πραγματοποιεί εναλλαγή μεταξύ της λειτουργίας εξωτερικής πηγής AUX1 και AUX2.

**DIGITAL IN:** πραγματοποιεί μετάβαση στη συσκευή ήχου που είναι συνδεδεμένη στην υποδοχή DIGITAL IN.

**TV:** πραγματοποιεί μετάβαση σε λειτουργία TV1 ή TV2. Η αναπαραγωγή του ήχου της τηλεόρασης θα γίνεται μέσω του συστήματος ηχείων αυτής της μονάδας. **MP3 LINE-IN:** πραγματοποιεί μετάβαση στη συσκευή ήχου που είναι συνδεδεμένη στην υποδοχή MP3 LINE-IN.

## d **SETUP**

- Πραγματοποιεί είσοδο ή έξοδο από το μενού ρύθμισης συστήματος.
- e **DISPLAY**
- Εμφανίζει την τρέχουσα κατάσταση ή πληροφορίες για το δίσκο.
- *(6)* PLAY/PAUSE ►II
- DISC: ξεκινά/διακόπτει την αναπαραγωγή. – RADIO: ξεκινά αυτόματα την εγκατάσταση
- ραδιοφωνικού σταθμού την πρώτη φορά που θα πραγματοποιήσετε ρύθμιση.

# g **STOP** Ç

- Πραγματοποιεί έξοδο από λειτουργία.
- DISC: διακόπτει την αναπαραγωγή.
- RADIO: πατήστε και κρατήστε πατημένο αυτό το κουμπί για να σβήσετε τον τρέχοντα προεπιλεγμένο ραδιοφωνικό σταθμό.

# $\circledR$  TV VOL  $+$   $-$

– Ρυθμίζει την ένταση του ήχου της τηλεόρασης (για τηλεοράσεις της Philips ή συμβατές μάρκες μόνο).

# i **Αριθμητικό πληκτρολόγιο 0-9**

- Εισάγει έναν αριθμό κομματιού/τίτλου του δίσκου.
- Εισάγει έναν αριθμό προεπιλεγμένου ραδιοφωνικού σταθμού.

# j **REPEAT/SHUFFLE**

– Επιλέγει διάφορες λειτουργίες επανάληψης ή τυχαίας αναπαραγωγής, απενεργοποιεί τη λειτουργία επανάληψης ή τυχαίας αναπαραγωγής.

# *(ii)* SOUND

– Επιλέγει ένα προκαθορισμένο ηχητικό εφέ.

# l **AUDIO**

- DISC: επιλέγει ομιλούμενη γλώσσα/κανάλι ήχου.
- RADIO: πραγματοποιεί εναλλαγή μεταξύ της λειτουργίας FM stereo και mono.

# m **ZOOM**

– Μεγεθύνετε ή σμικρύνετε την εικόνα στην τηλεόραση.

# **Τηλεχειριστήριο (συνέχεια)**

#### (14) **DISC MENU**

- Σε DVD, πραγματοποιεί είσοδο ή έξοδο από το μενού με τα περιεχόμενα του δίσκου.
- Σε VCD/SVCD, πραγματοποιεί είσοδο στο συνοπτικό μενού σε λειτουργία διακοπής, ενεργοποιεί/απενεργοποιεί τη λειτουργία PBC κατά τη διάρκεια της αναπαραγωγής.

#### o **OK**

– Επιβεβαίωση καταχώρισης ή επιλογής.

#### p **Πλήκτρα δρομέα**

- DISC: επιλέγει την κατεύθυνση της κίνησης στο μενού.
- RADIO: πατήστε πάνω ή κάτω για να πραγματοποιήσετε αναζήτηση της ραδιοφωνικής συχνότητας.
- RADIO: πατήστε αριστερά ή δεξιά για να ξεκινήσετε την αυτόματη αναζήτηση.

#### q **TITLE** 2

- Σε DVD, επιστρέψτε στο προηγούμενο μενού.
- Μόνο σε έκδοση VCD 2.0. Κατά τη διάρκεια της αναπαραγωγής, εμφανίζει το μενού τίτλων του δίσκου ή πραγματοποιεί επιστροφή στο βασικό μενού.

## **(8) PREV / REW**  $\leftarrow$  **. NEXT / FFW**  $\rightarrow$

- DISC: μεταβαίνει στο προηγούμενο ή επόμενο τίτλο/κεφάλαιο/κομμάτι.
- DISC: πατήστε και κρατήστε πατημένο το συγκεκριμένο κουμπί για να πραγματοποιήσετε γρήγορη αναζήτηση προς τα πίσω και προς τα εμπρός.
- RADIO: επιλέγει έναν προεπιλεγμένο ραδιοφωνικό σταθμό.

#### s **MUTE**

- Πραγματοποιεί σίγαση ή επαναφορά της έντασης.
- $\circledR$  **VOL**  $+$   $-$
- Προσαρμόζει το επίπεδο της έντασης.

#### u **AMBISOUND**

– Εναλλάσσει τη λειτουργία περιβάλλοντος ήχου μεταξύ Auto (Αυτόματο), Multi-Channel (Πολυκαναλικός) και Stereo (Στερεοφωνικός).

#### v **SELECT/PROGRAM**

- DISC: ξεκινά τον προγραμματισμό.
- RADIO: πατήστε και κρατήστε πατημένο αυτό το κουμπί για να ξεκινήσετε αυτόματο/ χειροκίνητο προγραμματισμό προεπιλογών.
- Πραγματοποιήστε πολλαπλή επιλογή στο μενού.

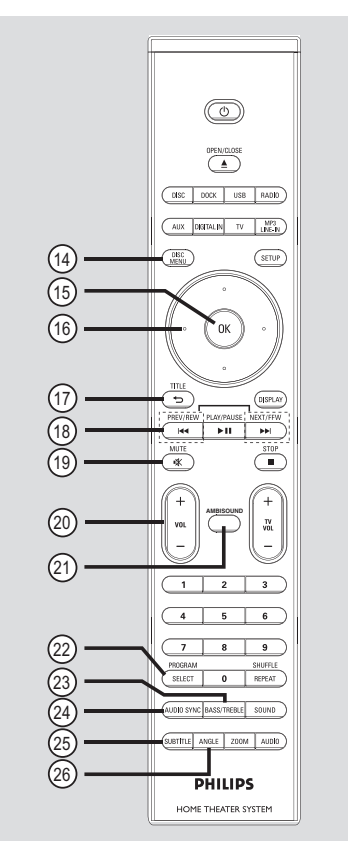

## w **TREBLE / BASS**

– Πραγματοποιεί εναλλαγή μεταξύ της λειτουργίας Treble (Πρίμα) και Bass (Μπάσα). Αμέσως μετά την εναλλαγή, προσαρμόστε το κουμπί ελέγχου της έντασης για να αλλάξετε τις ρυθμίσεις επιπέδου.

#### $@$  AUDIO SYNC

– Ρυθμίζει τους χρόνους καθυστέρησης για την έξοδο ήχου εάν η αναπαραγωγή βίντεο είναι πιο αργή από την έξοδο ήχου.

## y **SUBTITLE**

– Επιλέγει μια γλώσσα υποτίτλων DVD.

## z **ANGLE**

– Επιλέγει διαφορετική γωνία προβολής για ταινία DVD (εάν διατίθεται).

# **Τηλεχειριστήριο (συνέχεια)**

**Χρήση του τηλεχειριστηρίου**

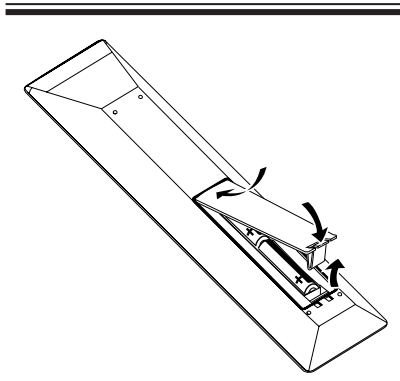

- **Ανοίξτε το διαμέρισμα των μπαταριών.**
- B Τοποθετήστε στο διαμέρισμα δύο μπαταρίες τύπου R06 ή AA, σύμφωνα με τις ενδείξεις  $(+-)$ .
- C Κλείστε το κάλυμμα.
- D Στρέψτε το τηλεχειριστήριο απευθείας στον αισθητήρα υπερύθρων (IR) που βρίσκεται στην πρόσοψη.
- E Επιλέξτε την πηγή που θέλετε να ελέγξετε πατώντας το κουμπί DISC, DOCK, USB, RADIO, AUX, DIGITAL IN, TV ή MP3 LINE-IN στο τηλεχειριστήριο.
- F Στη συνέχεια, επιλέξτε την επιθυμητή λειτουργία (για παράδειγμα., >).

#### **ΠΡΟΣΟΧΗ!**

**– Αφαιρέστε τις μπαταρίες αν έχουν αδειάσει ή αν δεν πρόκειται να χρησιμοποιήσετε το τηλεχειριστήριο για μεγάλο διάστημα.**

**– Μην συνδυάζετε μπαταρίες διαφορετικού τύπου (παλιές με καινούργιες ή μπαταρίες άνθρακα με αλκαλικές κλπ.).**

**– Οι μπαταρίες περιέχουν χημικές ουσίες, κατά συνέπεια πρέπει να απορρίπτονται σωστά.**

# **Βασικές συνδέσεις**

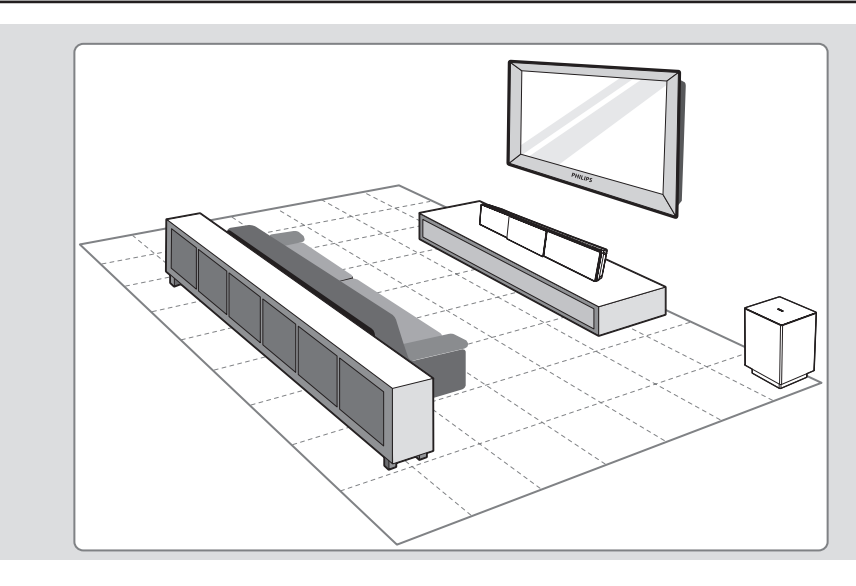

# **Βήμα 1: Τοποθέτηση**

#### **Σημείωση:**

Μην τοποθετείτε ποτέ την κύρια μονάδα σε περίκλειστη μονάδα.

- A Τοποθετήστε την κύρια μονάδα σε ύψος που βρίσκεται πιο κοντά στο επίπεδο ακρόασης.
- B Τοποθετήστε την κύρια μονάδα έτσι ώστε να είναι στραμμένη απευθείας προς την περιοχή ακρόασης.

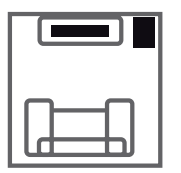

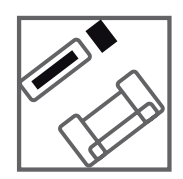

C Τοποθετήστε το υπογούφερ στη γωνία του δωματίου ή τουλάχιστον ένα μέτρο μακριά από την τηλεόραση.

*Χρήσιμες συμβουλές:*

*– Για βέλτιστη απόδοση, τοποθετήστε την κύρια μονάδα στο πάνω μέρος ενός τραπεζιού ή στηρίξτε την στον στοίχο. – Για τη ρύθμιση των ηχείων Sound Bar, δείτε 'Ξεκινώντας - Ρύθμιση των ηχείων'.*

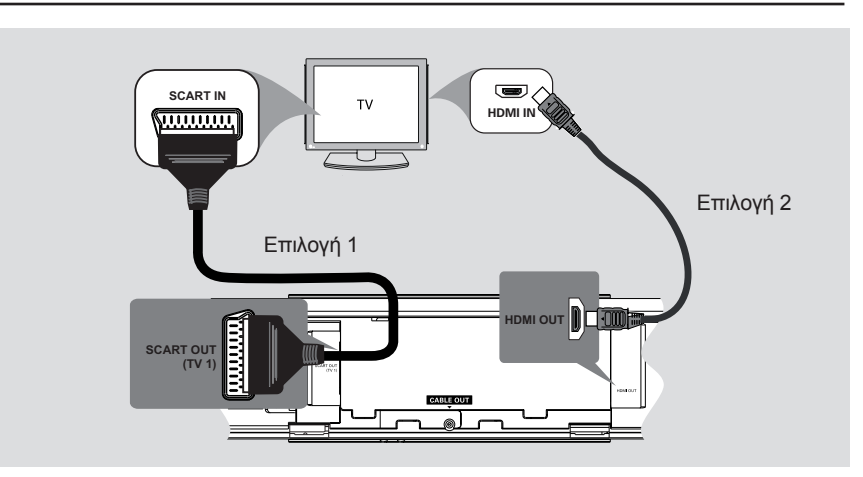

# **Βήμα 2: Σύνδεση με την τηλεόραση**

Η σύνδεση αυτή σας δίνει τη δυνατότητα προβολής της αναπαραγωγής βίντεο από τη συγκεκριμένη μονάδα. Αρκεί να επιλέξετε **ένα** από τα παρακάτω για να πραγματοποιήσετε τη σύνδεση βίντεο.

– Για τυπική τηλεόραση, ακολουθήστε την

- επιλογή 1.
- Για τηλεόραση συμβατή με HDMI, ακολουθήστε την επιλογή 2.
- Για τηλεόραση με δυνατότητα προοδευτικής σάρωσης, ακολουθήστε την επιλογή 3.

## **Προτού ξεκινήσετε ...**

Πιέστε προς τα πάνω τις λαβές για να σηκώσετε το πίσω κάλυμμα.

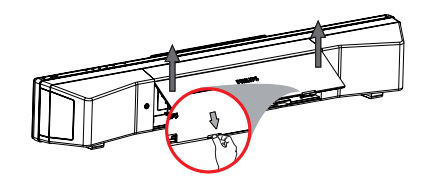

## *Χρήσιμη συμβουλή:*

*– Είναι σημαντικό να συνδέσετε τη μονάδα απευθείας στην τηλεόραση για να απολαμβάνετε βέλτιστη ποιότητα βίντεο.*

#### **Επιλογή 1: Χρήση της υποδοχής Scart**

z Χρησιμοποιήστε το καλώδιο scart για να συνδέσετε την υποδοχή **SCART OUT (TV1)**  της κύριας μονάδας στην αντίστοιχη υποδοχή εισόδου SCART της τηλεόρασής σας.

#### *Χρήσιμη συμβουλή:*

*– Για αναπαραγωγή των τηλεοπτικών προγραμμάτων μέσα από το σύστημα οικιακού κινηματογράφου, πατήστε το κουμπί TV στο τηλεχειριστήριο για να επιλέξετε 'TV1'.*

## **Επιλογή 2: Σύνδεση σε τηλεόραση συμβατή με HDMI**

Το HDMI (High Definition Multimedia Interface) είναι μια ψηφιακή διασύνδεση που επιτρέπει τη μετάδοση αμιγώς ψηφιακού βίντεο χωρίς απώλεια της ποιότητας εικόνας.

- A Χρησιμοποιήστε ένα καλώδιο HDMI (δεν παρέχεται) για να συνδέσετε την υποδοχή **HDMI OUT** της κύριας μονάδας στην υποδοχή HDMI IN μιας συσκευής συμβατής με HDMI (π.χ., τηλεόραση HDMI, τηλεόραση DVI συμβατή με HDCP).
- B Όταν ολοκληρώσετε τις απαραίτητες συνδέσεις, την εγκατάσταση και τη ρύθμιση, ανατρέξτε στην ενότητα 'Σελίδα ρύθμισης ήχου και Σελίδα ρύθμισης βίντεο' για τις βέλτιστες ρυθμίσεις ήχου και εικόνας HDMI.

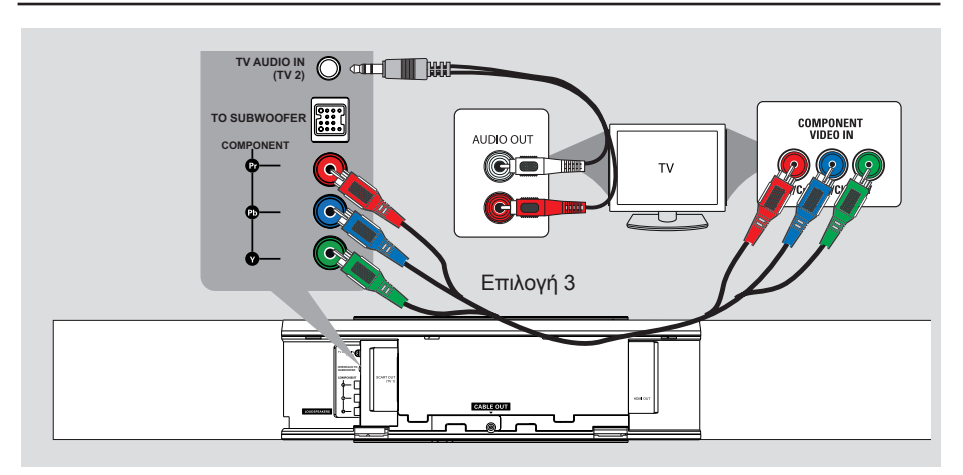

## **Επιλογή 3: Σύνδεση σε τηλεόραση με δυνατότητα προοδευτικής σάρωσης ή σε είσοδο σήματος βίντεο συνιστωσών**

Η ποιότητα βίντεο που εξασφαλίζεται από την προοδευτική σάρωση είναι διαθέσιμη μόνο όταν χρησιμοποιείτε σύνδεση Y Pb Pr, ενώ απαιτείται και τηλεόραση με δυνατότητα προοδευτικής σάρωσης. Εξασφαλίζεται ανώτερη ποιότητα εικόνας κατά την παρακολούθηση ταινιών DVD.

- A Χρησιμοποιήστε τα καλώδια σήματος βίντεο συνιστωσών (κόκκινο/μπλε/πράσινο - δεν παρέχονται) για να συνδέσετε τις υποδοχές **COMPONENT VIDEO OUT (Y Pb Pr)** της κύριας μονάδας με τις αντίστοιχες υποδοχές εισόδου σήματος βίντεο συνιστωσών (που μπορεί να φέρουν την ένδειξη Y Pb/Cb Pr/ Cr ή YUV) της τηλεόρασης.
- B Εάν η τηλεόρασή σας δέχεται σήματα προοδευτικής σάρωσης, προχωρήστε στο κεφάλαιο 'Ξεκινώντας - Ρύθμιση της λειτουργίας προοδευτικής σάρωσης' για λεπτομέρειες σχετικά με τη ρύθμιση της προοδευτικής λειτουργίας.
- C Για αναπαραγωγή των τηλεοπτικών καναλιών μέσα από αυτή τη μονάδα, χρησιμοποιήστε το παρεχόμενο καλώδιο ήχου για να συνδέσετε το **TV AUDIO IN (TV2)** στις υποδοχές AUDIO OUT της τηλεόρασης.

## *Χρήσιμες συμβουλές:*

*– Δεν απαιτείται σύνδεση ήχου εάν η κύρια μονάδα είναι συνδεδεμένη στην τηλεόραση μέσω της υποδοχής σύνδεσης SCART. – Για αναπαραγωγή των τηλεοπτικών προγραμμάτων μέσα από το σύστημα*

*οικιακού κινηματογράφου, πατήστε το κουμπί TV στο τηλεχειριστήριο για να επιλέξετε 'TV2' ως πηγή αναπαραγωγής του ήχου.*

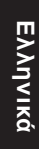

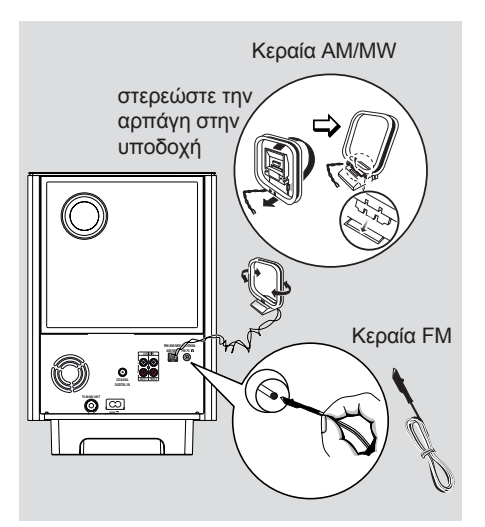

# **Βήμα 3: Σύνδεση των κεραιών FM και AM/MW**

## **Κεραία FM**

- A Συνδέστε την κεραία FM (παρέχεται) στην υποδοχή **FM 75 Ω**.
- B Συνδέστε το άλλο άκρο της κεραίας FM σε τοίχο.

#### **Κεραία AM/MW τύπου loop**

- A Στηρίξτε την κεραία AM/MW τύπου loop σε όρθια θέση για να στερεώσετε την αρπάγη στην υποδοχή.
- B Συνδέστε την κεραία AM/MW τύπου loop στην υποδοχή **AM/MW**.
- C Τοποθετήστε την κεραία AM/MW τύπου loop σε ένα ράφι ή προσαρμόστε την σε κάποια βάση ή στον τοίχο.

*Χρήσιμες συμβουλές: – Ρυθμίστε τη θέση της κάθε κεραίας για να έχετε τη βέλτιστη λήψη. – Για να αποφύγετε παρεμβολές, τοποθετήστε την κεραία μακριά από τον ηλεκτρονικό εξοπλισμό. – Για καλύτερη λήψη στερεοφωνικού σήματος FM, συνδέστε μια εξωτερική κεραία FM (δεν παρέχεται).*

# **Βήμα 4: Σύνδεση του υπογούφερ στην κύρια μονάδα**

Ñ **LOUDSPEAKERS**

**TO SUBWOOFER**

**TO MAIN UNIT AUX 1 AUX 2 FM 75**

- A Ξετυλίξτε το καλώδιο διασύνδεσης **TO MAIN UNIT** του υπογούφερ.
- B Συνδέστε το άσπρο άκρο του καλωδίου διασύνδεσης στην υποδοχή **LOUDSPEAKERS** της κύριας μονάδας.
- C Συνδέστε το μαύρο άκρο του καλωδίου διασύνδεσης στην υποδοχή **TO SUBWOOFER** της κύριας μονάδας.

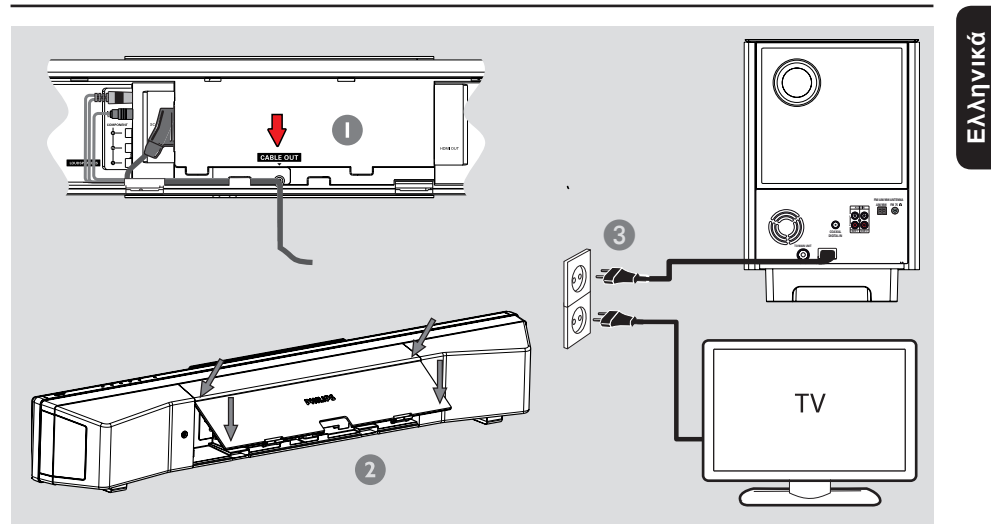

# **Βήμα 5: Σύνδεση του υπογούφερ στην κύρια μονάδα**

#### **Σημείωση:**

Για το εύρος τιμών τροφοδοσίας ρεύματος, ανατρέξτε στην πίσω ή κάτω πλευρά της κύριας μονάδας.

- A Όταν πραγματοποιηθούν όλες οι συνδέσεις, κατευθύνετε όλα τα καλώδια στο σημείο CABLE OUT.
- B Κλείστε το πίσω κάλυμμα.

#### **Σημείωση:**

Όλα τα καλώδια πρέπει να είναι τοποθετημένα σωστά στο πίσω μέρος για να μπορείτε να κλείσετε το πίσω κάλυμμα.

C Συνδέστε το καλώδιο τροφοδοσίας AC από το υπογούφερ στην πρίζα. Î Στην κύρια μονάδα ανάβει φωτεινή ένδειξη αναμονής.

*Χρήσιμη συμβουλή: – Προτού πραγματοποιήσετε ή αλλάξετε τις όποιες συνδέσεις, βεβαιωθείτε ότι όλες οι συσκευές έχουν αποσυνδεθεί από την πρίζα.*

# **Προαιρετικές συνδέσεις**

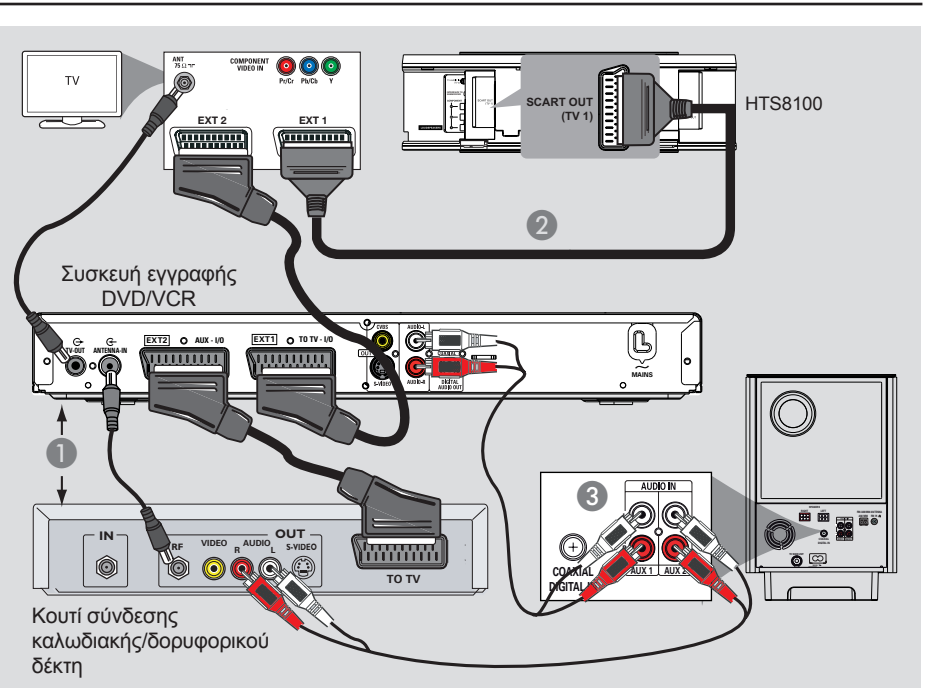

# **Σύνδεση σε κουτί σύνδεσης καλωδιακής/δορυφορικό δέκτη και συσκευή εγγραφής/VCR**

Αυτή η μονάδα παρέχει σύνδεση αναλογικού και ψηφιακού ήχου. Μπορείτε να συνδέσετε την έξοδο ήχου μιας συσκευής ήχου/βίντεο (π.χ. συσκευή εγγραφής DVD, VCR, κουτί σύνδεσης καλωδιακής /δορυφορικό δέκτη) στο σύστημα οικιακού κινηματογράφου, προκειμένου να απολαύσετε πολυκαναλικό περιβάλλοντα ήχο.

## **Σημείωση:**

Ηπαραπάνω εικόνα είναι μόνο ένα παράδειγμα των πιθανών συνδέσεων. Η εικόνα διαφέρει ανάλογα με τις συνδεδεμένες συσκευές.

- A Διατηρήστε τις υπάρχουσες συνδέσεις μεταξύ της τηλεόρασής σας και των άλλων συσκευών.
- **2** Χρησιμοποιήστε το καλώδιο scart για να συνδέσετε αυτή τη μονάδα στην τηλέορασή σας.
- Εάν η τηλεόρασή σας δεν διαθέτει υποδοχές σύνδεσης διπλού scart, ανατρέξτε στο 'Βήμα 2: Σύνδεση με την τηλεόραση' για άλλες επιλογές σύνδεσης βίντεο.
- C Χρησιμοποιήστε ένα καλώδιο ήχου (κόκκινο/λευκό - δεν παρέχονται) για να συνδέσετε τις υποδοχές **AUDIO IN-AUX1** ή **AUX2** του υπογούφερ στις υποδοχές AUDIO OUT του κουτιού σύνδεσης καλωδιακής/δορυφορικού δέκτη και της συσκευής εγγραφής/VCR.
- Εναλλακτικά, μπορείτε να χρησιμοποιήσετε ένα ομοαξονικό καλώδιο (δεν παρέχεται) για να συνδέσετε την υποδοχή **COAXIAL DIGITAL IN** του υπογούφερ στην υποδοχή εξόδου COAXIAL της συνδεδεμένης συσκευής. Παρέχει καλύτερη μετάδοση ήχου.

#### *Χρήσιμη συμβουλή:*

*– Ανατρέξτε στο εγχειρίδιο χρήσης της συνδεδεμένης συσκευής για πληροφορίες σχετικά με τις υπόλοιπες δυνατές συνδέσεις.*

# **Προαιρετικές συνδέσεις (συνέχεια)**

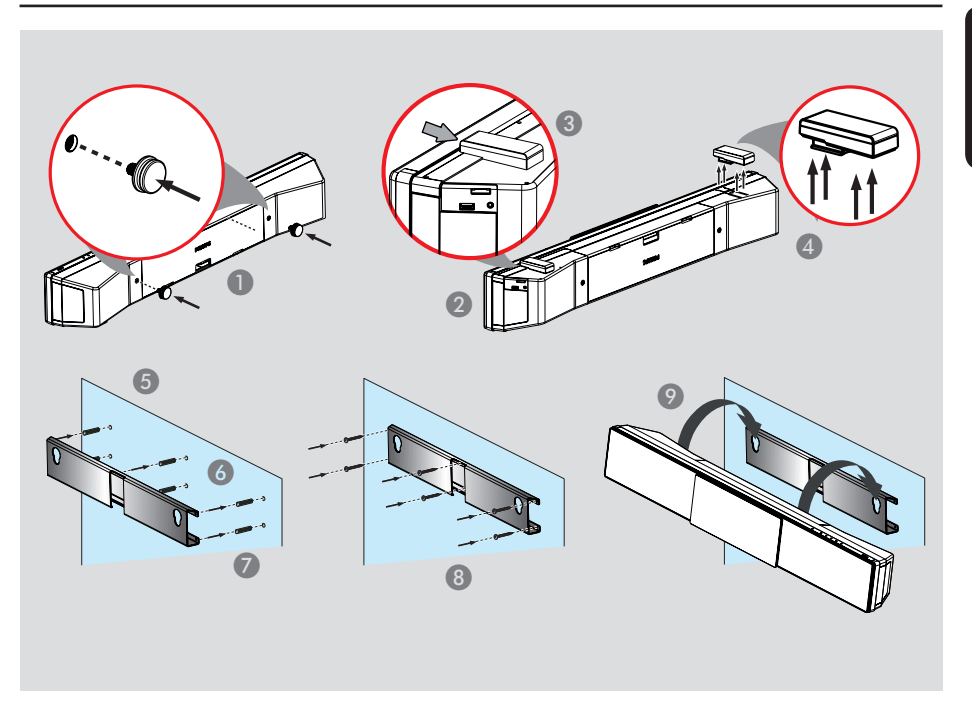

# **Στήριξη της κύριας μονάδας**

## **ΠΡΟΣΟΧΗ!**

**Κίνδυνος προσωπικού τραυματισμού και φθοράς στη μονάδα. Μόνο ειδικευμένος τεχνικός θα πρέπει να επιχειρήσει να αναρτήσει τη μονάδα.**

#### **Προτού ξεκινήσετε ...**

*Βεβαιωθείτε ότι όλα τα καλώδια έχουν συνδεθεί στην κύρια μονάδα.*

- A Συνδέστε τα παρεχόμενα άγκιστρα στο πίσω μέρος της κύριας μονάδας.
- B Αναποδογυρίστε την κύρια μονάδα ώστε το κάτω μέρος της κύριας μονάδας να είναι στραμμένο προς τα πάνω.
- C Ενώ κρατάτε την κύρια μονάδα σταθερά με το ένα χέρι, πιάστε ένα από τα ελαστικά ποδαράκια των ηχείων και σπρώξτε το προς το πίσω μέρος της κύριας μονάδας.
- D Επαναλάβετε το βήμα τρία για να αφαιρέσετε και το άλλο πόδι του ηχείου.
- E Κρατήστε τον παρεχόμενο βραχίονα στη θέση του και σημειώστε πού θέλετε να αναρτήσετε τη μονάδα.
- F Ανοίξτε τις οπές για τις βίδες.
- G Τοποθετήστε τα ελαστικά βύσματα στερέωσης (δεν παρέχονται) στις οπές.
- **Β** Χρησιμοποιήστε τις βίδες για να στερεώσετε το βραχίονα στον τοίχο (δεν παρέχονται).
- I Κουμπώστε την κύρια μονάδα γερά στο βραχίονα που έχετε αναρτήσει. Σύρετε τα άγκιστρα μέσα στις οπές του βραχίονα, για να κλειδώσει τη θέση της.

*Χρήσιμη συμβουλή: – Για να αναρτήσετε την κύρια μονάδα κάτω από την τηλεόραση, αφήστε απόσταση τουλάχιστον 10 εκ. (4 ιν.) ανάμεσα στην τηλεόραση και το βραχίονα.*

# **Ξεκινώντας**

# **Εύρεση του σωστού καναλιού προβολής**

#### **Προτού ξεκινήσετε ...**

Αφαιρέστε την ετικέτα ακινητοποίησης θύρας από το πάνω μέρος της θύρας του διαμερίσματος του δίσκου.

A Πατήστε το κουμπί **SOURCE** στην κύρια μονάδα μέχρι να εμφανιστεί η ένδειξη 'DISC SOURCE' (Δίσκος-πηγή) στην οθόνη ενδείξεων (ή **DISC** στο τηλεχειριστήριο).

B Ανάψτε την τηλεόραση και ρυθμίστε την στο σωστό κανάλι εισόδου βίντεο.

 $\rightarrow$  Μπορείτε να μεταβείτε στο μικρότερο κανάλι της τηλεόρασής σας και, στη συνέχεια, να πατήσετε το κουμπί αλλαγής καναλιών στο τηλεχειριστήριο της τηλεόρασης μέχρι να εμφανιστεί το κανάλι εισόδου βίντεο.

Î Μπορείτε να πατήσετε επανειλημμένα το κουμπί  $\bigoplus$  στο τηλεχειριστήριο της τηλεόρασής σας.

 $\rightarrow$  Συνήθως το κανάλι αυτό βρίσκεται ανάμεσα στο μεγαλύτερο και το μικρότερο κανάλι και μπορεί να ονομάζεται FRONT, A/V IN, VIDEO κλπ.

 $\rightarrow$  **Ανατρέξτε στο εγχειρίδιο χρήσης της** τηλεόρασής σας σχετικά με τον τρόπο επιλογής της σωστής εισόδου στην τηλεόρασή σας.

#### **Ηπρώτη οθόνη εμφανίζεται στην τηλεόραση**

Όταν ολοκληρώσετε τις συνδέσεις και ενεργοποιήσετε αυτή τη μονάδα στη λειτουργία 'DISC SOURCE' ' (Δίσκος-πηγή) για πρώτη φορά, στην τηλεόραση θα εμφανιστεί το μήνυμα καλωσορίσματος.

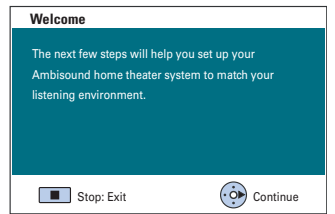

Συνιστάται να πραγματοποιήσετε μερικές βασικές ρυθμίσεις για να βελτιστοποιηθεί η απόδοση αυτής της μονάδας. Δείτε τις παρακάτω σελίδες για περισσότερες πληροφορίες.

# **Ρύθμιση των ηχείων**

Υπάρχουν τέσσερις παράμετροι για τη ρύθμιση των ηχείων: ακουστική δωματίου, τοποθέτηση, ύψος και απόσταση. Αλλάξτε τις ρυθμίσεις ηχείων ανάλογα με το περιβάλλον και τη διαρρύθμιση του δωματίου σας.

A Όταν εμφανιστεί το μήνυμα καλωσορίσματος σε λειτουργία 'DISC SOURCE' (Δίσκος-πηγή), πατήστε το δεξί πλήκτρο δρομέα του τηλεχειριστηρίου για να αποκτήσετε πρόσβαση στην οθόνη ρύθμισης των ηχείων.

Î Εμφανίζεται ένα μήνυμα για την τοποθέτηση της μονάδας.

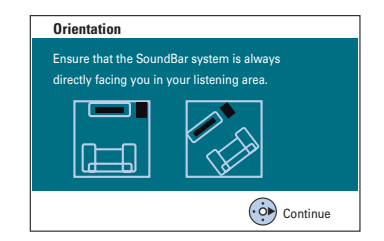

B Πατήστε το δεξί πλήκτρο δρομέα για να συνεχίσετε.

Î Εμφανίζεται το μενού { **Ακουστική δωματίου** }.

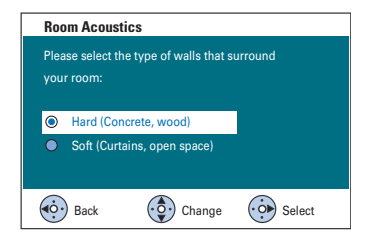

C Επιλέξτε τις συνθήκες του δωματίου και πατήστε το δεξί πλήκτρο δρομέα για επιβεβαίωση.

 $\rightarrow$  { Τραχύ } για περιβάλλον από τσιμέντο ή ξύλο.

Î { Απαλό } για εξωτερικούς τοίχους ή ανοιχτούς χώρους.

- **Room Placement** Select the Sound Bar system placement position in your room:  $\equiv$  $\bullet$  Middle of the room Corner of room ⊫  $\bullet$  Wall on the right  $\bullet$  Wall on the left (c) Back (c) Change (c) Select
- D Επιλέξτε το σημείο τοποθέτησης του συστήματος Sound Bar στο δωμάτιο και πατήστε το δεξί πλήκτρο δρομέα για επιβεβαίωση.

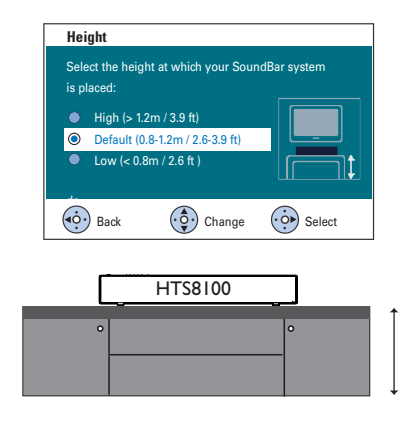

E Επιλέξτε το ύψος του σημείου τοποθέτησης του συστήματος Sound Bar και πατήστε το δεξί πλήκτρο δρομέα για επιβεβαίωση. Î { Υψηλό } για ύψος μικρότερο των 1,2 μέτρων.

Î { Προεπιλογή } για απόσταση που κυμαίνεται από 0,8 έως 1,2 μέτρα.  $\Rightarrow$  { Χαμηλό } για ύψος μεγαλύτερο των 0,8

μέτρων.

# **Ξεκινώντας (συνέχεια)**

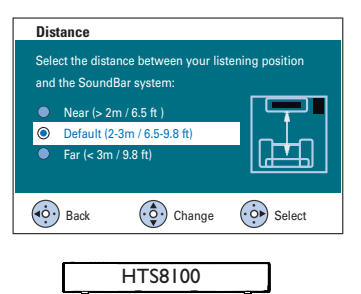

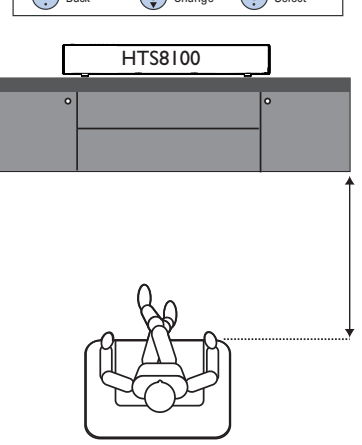

F Επιλέξτε την απόσταση ανάμεσα στη θέση ακρόασης και τα ηχεία, πατήστε το δεξί πλήκτρο δρομέα για επιβεβαίωση. Î { Κοντά } για απόσταση μικρότερη των 2,0 μέτρων.

Î { Προεπιλογή } για απόσταση που κυμαίνεται από 2,0 μέτρα έως 3,0 μέτρα. Î { Μακριά } για απόσταση μεγαλύτερη των 3,0 μέτρων.

G Οι ρυθμίσεις των ηχείων ολοκληρώθηκαν, πατήστε το δεξί πλήκτρο δρομέα για έξοδο.

# **Ρύθμιση προτιμήσεων γλώσσας**

Οι επιλογές γλώσσας διαφέρουν ανάλογα με τη χώρα ή την περιοχή σας. Ενδέχεται να μην υπάρχει αντιστοιχία με τις εικόνες που εμφανίζονται στο εγχειρίδιο χρήσης.

## **Γλώσσα εμφάνισης στην οθόνη (OSD)**

Η γλώσσα εμφάνισης στην οθόνη (OSD) για αυτή τη μονάδα θα παραμείνει όπως την είχατε ρυθμίσει, ανεξάρτητα από τις αλλαγές που πραγματοποιήσατε στη γλώσσα δίσκου του DVD.

A Σε λειτουργία δίσκου, πατήστε **SETUP** στο τηλεχειριστήριο.

 $\rightarrow$  Εμφανίζεται η ένδειξη { General Setup **Page** } (Σελίδα γενικών ρυθμίσεων).

B Επιλέξτε { **OSD Language** } (Γλώσσα εμφάνισης στην οθόνη) στο μενού και πατήστε το δεξί πλήκτρο δρομέα.

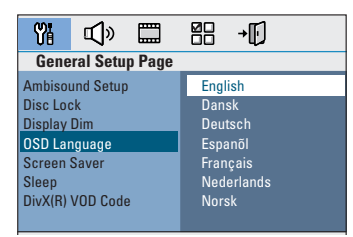

C Επιλέξτε μια γλώσσα και πατήστε **OK** για επιβεβαίωση.

**Ομιλούμενη γλώσσα, γλώσσα υποτίτλων και γλώσσα μενού για αναπαραγωγή DVD**

Μπορείτε να επιλέξετε τις αγαπημένες σας ρυθμίσεις γλώσσας για αναπαραγωγή DVD. Εάν η επιλεγμένη γλώσσα έχει εγγραφεί στο δίσκο DVD, η μονάδα θα αναπαράγει αυτόματα το δίσκο σε αυτή τη γλώσσα. Διαφορετικά, αντί αυτής θα χρησιμοποιηθεί η προεπιλεγμένη γλώσσα του δίσκου.

- **A** Πατήστε **■** δύο φορές για να σταματήσετε την αναπαραγωγή (εάν εκτελείται) και, στη συνέχεια, πατήστε **SETUP**.
- B Πατήστε επανειλημμένα το δεξί πλήκτρο δρομέα για να επιλέξετε { **Preference Page** } (Σελίδα προτιμήσεων).
- C Ενεργοποιήστε μία από τις παρακάτω επιλογές και πατήστε το δεξί πλήκτρο δρομέα.

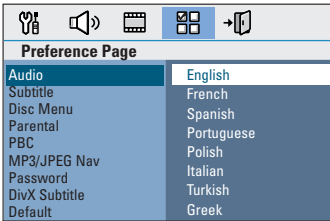

{ **Audio** } (Ήχος)

Επιλέγει την προτιμώμενη ομιλούμενη γλώσσα για την αναπαραγωγή DVD.

{ **Subtitle** } (Υπότιτλοι) Επιλέγει την προτιμώμενη γλώσσα υποτίτλων για την αναπαραγωγή DVD.

{ **Disc Menu** } (Μενού δίσκου) Επιλέγει την προτιμώμενη γλώσσα μενού δίσκου για την αναπαραγωγή DVD.

D Επιλέξτε μια γλώσσα και πατήστε **OK** για επιβεβαίωση.

**Εάν η γλώσσα που θέλετε δεν είναι στη λίστα, επιλέξτε { Others } ('Αλλες)**, χρησιμοποιήστε το **αριθμητικό πληκτρολόγιο 0-9** του τηλεχειριστηρίου για να εισαγάγετε τον τετραψήφιο κωδικό γλώσσας 'XXXX' (δείτε την τελευταία σελίδα) και πατήστε **OK** για επιβεβαίωση.

**6** Επαναλάβετε τα βήματα  $\odot \sim \odot$  για τις άλλες ρυθμίσεις.

## *Χρήσιμες συμβουλές:*

*– Κατά την αναπαραγωγή του DVD, μπορείτε να αλλάξετε την ομιλούμενη γλώσσα και τη γλώσσα υποτίτλων πατώντας τα κουμπιά AUDIO και SUBTITLE στο τηλεχειριστήριο. Ωστόσο, αυτό δεν αλλάζει τις προεπιλεγμένες σας ρυθμίσεις. – Σε ορισμένα DVD, η αλλαγή της γλώσσας υποτίτλων/ομιλούμενης γλώσσας/γλώσσας μενού μπορεί να γίνει μόνο μέσα από το μενού του δίσκου DVD.*

# **ύθμιση της οθόνης της τηλεόρασης**

Ρυθμίστε το λόγο διαστάσεων αυτής της μονάδας σύμφωνα με τον τύπο της τηλεόρασης που έχετε συνδέσει. Το φορμά που επιλέγετε πρέπει να είναι διαθέσιμο στο δίσκο. Εάν δεν είναι, η ρύθμιση για την οθόνη της τηλεόρασης δεν θα επηρεάσει την εικόνα κατά την αναπαραγωγή.

- A Σε λειτουργία δίσκου, πατήστε **SETUP** στο τηλεχειριστήριο.
- B Πατήστε επανειλημμένα το δεξί πλήκτρο δρομέα για να επιλέξετε { **Video Setup Page** } (Σελίδα ρύθμισης βίντεο).
- C Επιλέξτε { **TV Display** } (Οθόνη της τηλεόρασης) στο μενού και πατήστε το δεξί πλήκτρο δρομέα.

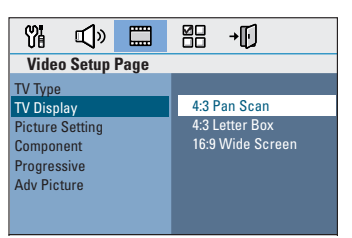

### { **4:3 Pan Scan** }

Επιλέξτε το αν διαθέτετε συμβατική τηλεόραση και θέλετε να περικόπτονται ή να

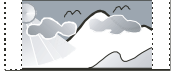

διαμορφώνονται και οι δύο πλευρές της εικόνας, ώστε να χωρά στην τηλεόρασή σας.

#### { **4:3 Letter Box** }

Επιλέξτε το εάν έχετε συμβατική τηλεόραση. Στην περίπτωση αυτή, θα εμφανιστεί μια ευρεία εικόνα

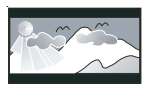

με μαύρες ζώνες στο ανώτερο και κατώτερο τμήμα της τηλεόρασης.

# { **16:9 Wide Screen** } Επιλέξτε το εάν έχετε

τηλεόραση ευρείας οθόνης.

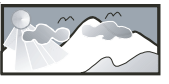

D Ορίστε μία από τις επιλογές και πατήστε **OK** για επιβεβαίωση.

# **Ρύθμιση της λειτουργίας προοδευτικής σάρωσης**

(μόνο για τηλεόραση με δυνατότητα προοδευτικής σάρωσης)

Η λειτουργία προοδευτικής σάρωσης προβάλλει διπλάσιο αριθμό καρέ ανά δευτερόλεπτο από αυτά που προβάλλονται με την πεπλεγμένη σάρωση (κανονικό σύστημα τηλεόρασης). Με σχεδόν διπλάσιο αριθμό γραμμών, η προοδευτική σάρωση προσφέρει υψηλότερη ανάλυση και ποιότητα εικόνας.

# **Προτού ξεκινήσετε...**

Βεβαιωθείτε ότι έχετε συνδέσει τη μονάδα σε τηλεόραση προοδευτικής σάρωσης χρησιμοποιώντας τη σύνδεση Y Pb Pr (δείτε 'Επιλογή 3: Σύνδεση σε τηλεόραση προοδευτικής σάρωσης ή σε είσοδο σήματος βίντεο συνιστωσών ').

A Ανάψτε την τηλεόραση και ρυθμίστε τη στο σωστό κανάλι προβολής για αυτή τη μονάδα.

 $\Rightarrow$  Βεβαιωθείτε ότι η λειτουργία προοδευτικής σάρωσης της τηλεόρασης είναι απενεργοποιημένη (ή ορίστε τη λειτουργία πεπλεγμένης σάρωσης). Ανατρέξτε στο εγχειρίδιο χρήσης της τηλεόρασής σας.

- B Ενεργοποιήστε αυτή τη μονάδα και πατήστε **DISC** στο τηλεχειριστήριο.
- C Πατήστε **SETUP** στο τηλεχειριστήριο.
- D Πατήστε επανειλημμένα το δεξί πλήκτρο δρομέα για να επιλέξετε { **Video Setup Page** } (Σελίδα ρύθμισης βίντεο).

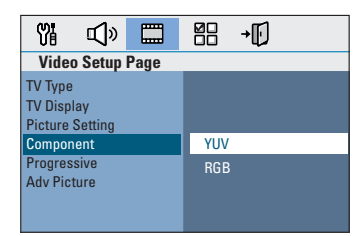

E Μεταβείτε στην επιλογή { **Component** } (Συνιστωσών) > { **YUV** } στο μενού και πατήστε **OK** για επιβεβαίωση.

E Μεταβείτε στην επιλογή { **Progressive** } (Προοδευτική σάρωση) > { **On** } (Ενεργοποίηση) στο μενού και πατήστε **OK** για επιβεβαίωση.

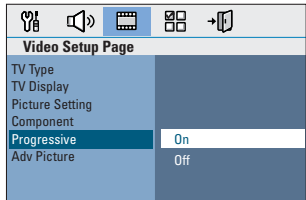

G Διαβάστε το προειδοποιητικό μήνυμα στην τηλεόραση και επιβεβαιώστε την ενέργειά σας επιλέγοντας σκ στο μενού και, στη συνέχεια, πατήστε **OK**.

**Σε αυτήν τη φάση, στην οθόνη της τηλεόρασης δεν θα υπάρχει εικόνα μέχρι να ενεργοποιήσετε τη λειτουργία προοδευτικής σάρωσης στην τηλεόρασή σας.**

- H Ενεργοποιήστε τη λειτουργία προοδευτικής σάρωσης στην τηλεόρασή σας, ανατρέξτε στο εγχειρίδιο χρήσης της τηλεόρασής σας. Î Στην τηλεόραση εμφανίζεται ένα μήνυμα.
- I Επιβεβαιώστε την ενέργειά σας επιλέγοντας στο μενού και, στη συνέχεια, πατήστε **OK**.

Î Η ρύθμιση έχει ολοκληρωθεί και μπορείτε πλέον να απολαύσετε εικόνα υψηλής ποιότητας.

## **Εάν δεν προβάλλεται εικόνα A** Πατήστε **OPEN/CLOSE**  $\triangle$ .

- B Πατήστε το αριστερό πλήκτρο δρομέα στο τηλεχειριστήριο.
- C Πατήστε **AUDIO** στο τηλεχειριστήριο.

## *Χρήσιμες συμβουλές:*

*– Εάν στην οθόνη εμφανιστεί κενή/ παραμορφωμένη εικόνα, περιμένετε περίπου 15 δευτερόλεπτα για αυτόματη επαναφορά. – Υπάρχουν ορισμένες τηλεοράσεις προοδευτικής σάρωσης που δεν είναι πλήρως συμβατές με αυτή τη μονάδα, με αποτέλεσμα η εικόνα να μη φαίνεται κανονικά κατά την αναπαραγωγή δίσκου DVD VIDEO στη λειτουργία προοδευτικής σάρωσης. Σε μια τέτοια περίπτωση, απενεργοποιήστε τη λειτουργία προοδευτικής σάρωσης τόσο στη μονάδα όσο και την τηλεόρασή σας.*

# **Ξεκινώντας (συνέχεια)**

# **Μετάβαση σε διαφορετική πηγή αναπαραγωγής**

- z Πατήστε επανειλημμένα το κουμπί **SOURCE** στην κύρια μονάδα για να επιλέξετε:
	- $DISC$  SOURCE  $\rightarrow$  USB  $\rightarrow$  DOCK
	- $\rightarrow$  MP3 LINE-IN  $\rightarrow$  RADIO FM
	- $\rightarrow$  RADIO AM/MW  $\rightarrow$  TV1  $\rightarrow$  TV2  $\rightarrow$  AUX1  $\rightarrow$  AUX2  $\rightarrow$  DIGITAL IN
	-
	- $\rightarrow$  DISC SOURCE ....

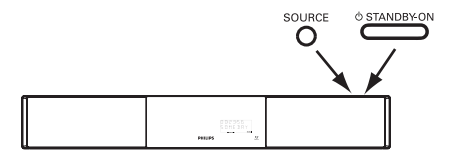

Διαφορετικά

z Πατήστε **DISC**, **DOCK**, **USB, RADIO**, **AUX, DIGITAL IN**, **TV, MP3 LINE-IN** στο τηλεχειριστήριο

Î Πατήστε **DISC** για μετάβαση στη λειτουργία δίσκου.

Î Πατήστε **DOCK** για μετάβαση στη συσκευή αναπαραγωγής GoGear/iPod που είναι συνδεδεμένη στο σταθμό σύνδεσης (προαιρετική λειτουργία).

Î Πατήστε **USB** για μετάβαση στη συσκευή USB που είναι συνδεδεμένη σε αυτή τη μονάδα.

Î Πατήστε **RADIO** για εναλλαγή μεταξύ της ζώνης FM και AM/MW.

 $\rightarrow$  **Πατήστε AUX** για μετάβαση στην πρόσθετη συσκευή ήχου που είναι συνδεδεμένη στην υποδοχή AUDIO AUX1 ή AUX2 του υπογούφερ.

Î Πατήστε **DIGITAL IN** για μετάβαση στην πρόσθετη συσκευή ήχου που είναι συνδεδεμένη στην υποδοχή DIGITAL IN του υπογούφερ.

Î Πατήστε **TV** για μετάβαση στην έξοδο ήχου της τηλεόρασης που είναι συνδεδεμένη μέσω SCART (TV1) ή TV AUDIO IN (TV2).

Î Πατήστε **MP3 LINE-IN** για μετάβαση στη φορητή συσκευή αναπαραγωγής ήχου που είναι συνδεδεμένη στη μονάδα.

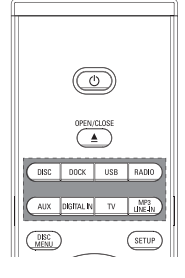

**Απενεργοποίηση του συστήματος και ενεργοποίηση της αναμονήςλειτουργίας χαμηλής ισχύος**

Πατήστε και κρατήστε πατημένο το  $\circlearrowleft$ . Î Οι φωτεινές ενδείξεις της κύριας μονάδας ανάβουν κόκκινες.

# **Δίσκοι με δυνατότητα αναπαραγωγής**

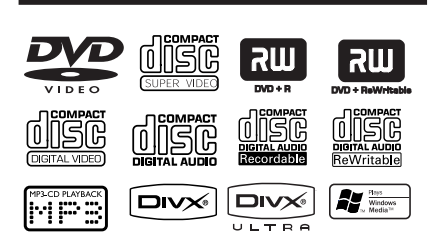

#### **Το σύστημα οικιακού κινηματογράφου DVD αναπαράγει:**

- Ψηφιακούς πολυλειτουργικούς δίσκους (DVD)
- Video CD (VCD)
- Super Video CD (SVCD)
- Εγγράψιμα DVD (DVD±R), Επανεγγράψιμα DVD (DVD±RW)
- Σύμπυκνους δίσκους ήχου (CD)
- Δίσκους MP3/ Windows Media™ Audio, αρχεία εικόνας (Kodak, JPEG) σε CD-R(W)
	- ISO 9660
	- Υποστηριζόμενη ανάλυση JPEG έως και 3072 x 2048
	- Υποστηριζόμενες συχνότητες δειγματοληψίας: 32 kHz, 44,1 kHz, 48 kHz
	- Υποστηριζόμενοι ρυθμοί bit: 32~256 (kbps), μεταβλητοί ρυθμοί bit (κατά μέσο όρο 128 kbps)
- Αρχεία DivX σε CD-R(W)/DVD+R(W):
	- DivX 4/3/2005/6, DivX Ultra

## **Κωδικοί περιοχών για δίσκους DVD**

Οι δίσκοι και οι συσκευές αναπαραγωγής DVD είναι σχεδιασμένοι με περιορισμούς περιοχών. Πριν από την αναπαραγωγή ενός δίσκου, βεβαιωθείτε ότι ο δίσκος ανήκει στην ίδια περιοχή με τη συσκευή σας. Ο κωδικός περιοχής για αυτή τη μονάδα εμφανίζεται στο πίσω μέρος.

## **Σημείωση:**

**– Αν όταν πατηθεί ένα κουμπί, στην οθόνη της τηλεόρασης εμφανιστεί το απαγορευτικό εικονίδιο (ø ή X), αυτό σημαίνει ότι η λειτουργία δεν είναι διαθέσιμη για τον τρέχοντα δίσκο ή την τρέχουσα ώρα.**

**– Στη θήκη δίσκου μην τοποθετείτε άλλα αντικείμενα εκτός από δίσκους. Κάνοντας κάτι τέτοιο μπορεί να προκληθεί δυσλειτουργία στη συσκευή αναπαραγωγής δίσκων.**

# **Αναπαραγωγή δίσκου**

- A Πατήστε επανειλημμένα **SOURCE** μέχρι να εμφανιστεί η ένδειξη 'DISC SOURCE' (Δίσκος-πηγή) στην οθόνη (ή πατήστε **DISC** στο τηλεχειριστήριο).
- B Ενεργοποιήστε την τηλεόραση και ρυθμίστε τη στο σωστό κανάλι προβολής για αυτή τη μονάδα.

Î Στην τηλεόραση θα πρέπει να εμφανιστεί η μπλε οθόνη φόντου του DVD.

- **© Πατήστε OPEN/CLOSE Δ** για να ανοίξετε το διαμέρισμα του δίσκου.
- D Εισαγάγετε ένα δίσκο στο διαμέρισμα δίσκου και πατήστε **OPEN/CLOSE**  $\triangle$ . Î Βεβαιωθείτε ότι η ετικέτα του δίσκου είναι στραμμένη προς το μέρος σας. Για δίσκους διπλής όψεως, τοποθετήστε την πλευρά που θέλετε να αναπαραγάγετε στραμμένη προς τα πάνω.
- E Η αναπαραγωγή ξεκινά αυτόματα.  $\rightarrow$  Για περισσότερες επιλογές αναπαραγωγής και λειτουργίες, δείτε τις σελίδες που ακολουθούν.

## *Χρήσιμες συμβουλές:*

*– Αν αντιμετωπίζετε προβλήματα κατά την αναπαραγωγή ενός συγκεκριμένου δίσκου, αφαιρέστε τον και δοκιμάστε κάποιον άλλο δίσκο. Εσφαλμένα διαμορφωμένοι δίσκοι δεν μπορούν να αναπαραχθούν σε αυτή τη μονάδα.*

*– Δεν είναι δυνατή η αναπαραγωγή ορισμένων δίσκων στη συγκεκριμένη συσκευή αναπαραγωγής λόγω της διαμόρφωσης και των χαρακτηριστικών του δίσκου ή λόγω της κατάστασης του λογισμικού εγγραφής και συγγραφής που χρησιμοποιήθηκε.*

# **Κουμπιά ελέγχου βασικής αναπαραγωγής**

## **Παύση αναπαραγωγής**

Κατά τη διάρκεια της αναπαραγωγής, πατήστε **>II**.

Î Σε λειτουργία παύσης, μπορείτε να πατήσετε επανειλημμένα το αριστερό/δεξί πλήκτρο δρομέα για να προβάλετε την προηγούμενη ή επόμενη ακίνητη εικόνα (μόνο κατά την αναπαραγωγή βίντεο). Î Για συνέχιση της αναπαραγωγής, πατήστε ξανά >ΙΙ.

#### **Επιλογή άλλου κομματιού/κεφαλαίου**

z Πατήστε. / >ή χρησιμοποιήστε το **αριθμητικό πληκτρολόγιο 0-9** για να εισαγάγετε αριθμό κομματιού/κεφαλαίου. Î Εάν είναι ενεργοποιημένη η λειτουργία επανάληψης κομματιού, πατήστε  $\blacktriangleright$  ξανά για επανάληψη του ίδιου κομματιού/ κεφαλαίου.

#### **Αναζήτηση προς τα πίσω/προς τα εμπρός**

**· Πατήστε και κρατήστε πατημένα τα**  $AA$ 

Î Κατά τη διάρκεια της αναζήτησης, πατήστε. / >επανειλημμένα για να μειώσετε/αυξήσετε την ταχύτητα αναζήτησης. → Για συνέχιση της κανονικής

αναπαραγωγής, πατήστε **>II**.

## **Διακοπή αναπαραγωγής**

**•** Πατήστε ...

## *Χρήσιμες συμβουλές:*

*– Εάν στην τηλεόραση εμφανιστεί το μήνυμα 'Για αναπαραγωγή από την αρχή, πατήστε το πλήκτρο PREV' κατά την τοποθέτηση δίσκου, πατήστε*.*για να ξεκινήσετε την αναπαραγωγή από την αρχή. – Αυτό είναι ένα χαρακτηριστικό εξοικονόμησης ενέργειας, η μονάδα πραγματοποιεί αυτόματη μετάβαση σε αναμονή-λειτουργία χαμηλής ισχύος, αν δεν πατήσετε κανένα κουμπί για 30 λεπτά μετά τη διακοπή της αναπαραγωγής ενός δίσκου.*

# **Επιλογή διαφόρων λειτουργιών επανάληψης/τυχαίας αναπαραγωγής**

Οι διαθέσιμες επιλογές επανάληψης της αναπαραγωγής και τυχαίας αναπαραγωγής διαφέρουν ανάλογα με τον τύπο του δίσκου.

Κατά την αναπαραγωνή ενός δίσκου. πατήστε επανειλημμένα **REPEAT/ SHUFFLE** στο τηλεχειριστήριο για να επιλέξετε λειτουργία επανάληψης αναπαραγωγής/τυχαίας αναπαραγωγής.

#### DVD

- REPEAT CHAPTER (Επανάληψη κεφαλαίου)
- REPEAT TITLE (Επανάληψη τίτλου)
- REPEAT DISC (Επανάληψη δίσκου)
- SHUFFLE (Τυχαία αναπαραγωγή)
- SHUFFLE REPEAT (Επανάληψη τυχαίας αναπαραγωγής)
- REPEAT OFF (Έξοδος από λειτουργία επανάληψης)

## VCD/SVCD/CD

- REPEAT TRACK (Επανάληψη κομματιού)
- REPEAT DISC (Επανάληψη δίσκου)
- SHUFFLE (Τυχαία αναπαραγωγή)
- SHUFFLE REPEAT (Επανάληψη τυχαίας αναπαραγωγής)
- REPEAT OFF (Έξοδος από λειτουργία επανάληψης)

#### MP3/DivX/Windows Media™ Audio

- REPEAT TRACK (Επανάληψη κομματιού)
- REPEAT ALL / FOLDER (Επανάληψη όλων / Επανάληψη φακέλου)
- SHUFFLE (Τυχαία αναπαραγωγή)
- REPEAT OFF (Έξοδος από λειτουργία επανάληψης)

#### *Χρήσιμη συμβουλή:*

*– Η επανάληψη της αναπαραγωγής δεν είναι διαθέσιμη για VCD όταν η λειτουργία PBC είναι ενεργοποιημένη.*

# **Προγραμματισμός κομματιών δίσκου**

(όχι για CD/MP3 εικόνων) Μπορείτε να επιλέξετε τη σειρά αναπαραγωγής των περιεχομένων του δίσκου προγραμματίζοντας τη σειρά αναπαραγωγής των κομματιών.

#### **A** Πατήστε **SELECT/PROGRAM** στο τηλεχειριστήριο.

Î Εμφανίζεται το μενού προγραμματισμού.

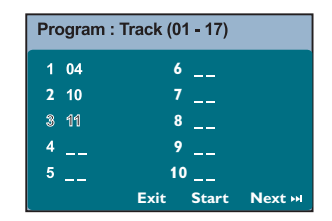

- B Χρησιμοποιήστε το **αριθμητικό πληκτρολόγιο 0-9** για να εισαγάγετε έναν έγκυρο αριθμό κομματιού/κεφαλαίου.
- C Χρησιμοποιήστε τα πλήκτρα δρομέα για να μετακινήσετε το δρομέα στην επόμενη θέση.
- **Εάν τα κομμάτια του προγράμματος** ξεπερνούν τα δέκα, επιλέξτε { **Next** } (Επόμενο) στην οθόνη και πατήστε **OK** (ή πατήστε>στο τηλεχειριστήριο) για να αποκτήσετε πρόσβαση στην επόμενη σελίδα προγραμματισμού.
- z Για να αφαιρέσετε το κομμάτι/κεφάλαιο από το μενού προγραμματισμού, επιλέξτε το κομμάτι/ κεφάλαιο και πατήστε **OK**.
- D Όταν ολοκληρώσετε, επιλέξτε { **Start** } (Έναρξη) στην οθόνη και πατήστε **OK** για έναρξη της αναπαραγωγής. Î Η αναπαραγωγή ξεκινά από το επιλεγμένο κομμάτι σύμφωνα με την προγραμματισμένη σειρά.
- E Για έξοδο από το μενού προγράμματος, επιλέξτε { **Exit** } (Έξοδος) στο μενού και πατήστε **OK**.

# **Άλλες λειτουργίες αναπαραγωγής για δίσκους βίντεο (DVD/VCD/ SVCD)**

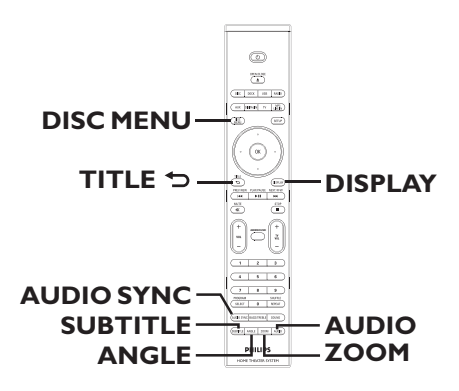

## **Σημείωση:**

Τα χαρακτηριστικά λειτουργίας που περιγράφονται στο παρόν ενδέχεται να μην είναι διαθέσιμα για ορισμένους δίσκους. Ανατρέχετε πάντα στις οδηγίες που συνοδεύουν τους δίσκους.

## **Χρήση του μενού δίσκου**

Ανάλογα με τη μορφή του δίσκου, ένα μενού ενδέχεται να εμφανιστεί στην οθόνη της τηλεόρασης με την τοποθέτηση του δίσκου.

## **Για να επιλέξετε μια λειτουργία ή ένα στοιχείο αναπαραγωγής**

z Χρησιμοποιήστε τα πλήκτρα δρομέα ή το **αριθμητικό πληκτρολόγιο 0-9** στο τηλεχειριστήριο και, στη συνέχεια, πατήστε **OK** για έναρξη της αναπαραγωγής.

# **Για να αποκτήσετε πρόσβαση ή να καταργήσετε το μενού**

**• Πατήστε DISC MENU** στο τηλεχειριστήριο.

## **Προβολή πληροφοριών αναπαραγωγής**

Ημονάδα μπορεί να εμφανίσει τις πληροφορίες αναπαραγωγής του δίσκου (για παράδειγμα, τίτλο ή αριθμό κεφαλαίου, χρόνο αναπαραγωγής που παρήλθε, ομιλούμενη γλώσσα/γλώσσα υποτίτλων), καθώς και ορισμένες λειτουργίες που μπορούν να εκτελεστούν χωρίς διακοπή της αναπαραγωγής του δίσκου.

**A** Κατά τη διάρκεια της αναπαραγωγής, πατήστε **DISPLAY**.

 $\rightarrow$  Στην τηλεόραση εμφανίζεται μια λίστα με τις διαθέσιμες πληροφορίες για το δίσκο

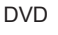

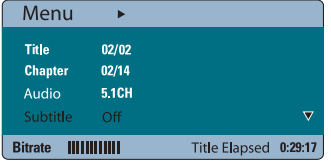

#### VCD/SVCD

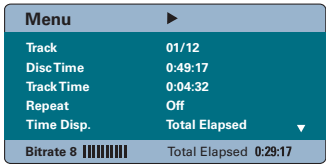

- B Χρησιμοποιήστε το πάνω/κάτω πλήκτρο δρομέα για να προβάλετε τις πληροφορίες και πατήστε **OK** για πρόσβαση.
- C Χρησιμοποιήστε το **αριθμητικό πληκτρολόγιο 0-9** για να εισαγάγετε τον αριθμό/ώρα ή χρησιμοποιήστε το πάνω/ κάτω πλήκτρο δρομέα για να πραγματοποιήσετε την επιλογή.

D Πατήστε **OK** για επιβεβαίωση. Î Η αναπαραγωγή θα ξεκινήσει σύμφωνα με την ώρα ή τον τίτλο/κεφάλαιο/κομμάτι που έχετε επιλέξει.

## **Μεγέθυνση ή σμίκρυνση**

Αυτή η επιλογή σας επιτρέπει να μεγεθύνετε ή να σμικρύνετε την εικόνα της τηλεόρασης και να περιηγηθείτε στην εικόνα.

**Α Κατά τη διάρκεια της αναπαραγωγής,** πατήστε επανειλημμένα **ZOOM** για να επιλέξετε ένα διαφορετικό συντελεστή μεγέθυνσης.

Î Η αναπαραγωγή συνεχίζεται.

- B Χρησιμοποιήστε τα πλήκτρα δρομέα για να περιηγηθείτε στη ζουμαρισμένη εικόνα.
- C Πατήστε επανειλημμένα **ZOOM** για να επιστρέψετε στο αρχικό μέγεθος.

#### **Αλλαγή γλώσσας υποτίτλων**

Η λειτουργία αυτή είναι διαθέσιμη μόνο για DVD με πολλαπλές γλώσσες υποτίτλων. Έχετε τη δυνατότητα να αλλάξετε τη γλώσσα που θέλετε κατά την αναπαραγωγή του DVD.

z Πατήστε επανειλημμένα **SUBTITLE** για να επιλέξετε διαφορετικές γλώσσες υποτίτλων.

#### **Εναλλαγή γωνιών κάμερας**

Η επιλογή αυτή είναι διαθέσιμη μόνο σε DVD που περιέχουν ακολουθίες που έχουν εγγραφεί από διαφορετικές γωνίες κάμερας. Αυτό σας επιτρέπει να δείτε την εικόνα από διαφορετικές γωνίες.

**Εάν στην τηλεόραση εμφανίζεται το** εικονίδιο κάμερας, πατήστε **ANGLE** επανειλημμένα για να επιλέξετε τις διαθέσιμες επιλογές για τη γωνία κάμερας.

# **Αλλαγή ομιλούμενης γλώσσας**

Αυτή η λειτουργία είναι διαθέσιμη μόνο για DVD με δυνατότητα επιλογής ομιλούμενης γλώσσας ή VCD με πολλαπλά κανάλια ήχου.

z Πατήστε **AUDIO** επανειλημμένα για να επιλέξετε τις διαθέσιμες ομιλούμενες γλώσσες.

**Για VCD – αλλαγή του καναλιού ήχου**

**• Πατήστε AUDIO** επανειλημμένα για να επιλέξετε τα διαθέσιμα κανάλια ήχου που παρέχονται από το δίσκο (STEREO, MONO LEFT, MONO RIGHT ή MIX MONO).

## **Ρύθμιση των χρόνων καθυστέρησης για αναπαραγωγή του ήχου**

Η λειτουργία αυτή σας επιτρέπει να προσαρμόζετε το χρόνο καθυστέρησης ήχου εάν η αναπαραγωγή βίντεο είναι πιο αργή από τις ροές εξόδου ήχου. Το αποτέλεσμα είναι 'Lip-sync' (Συγχρονισμός ομιλίας). Ο μόνος τρόπος για να διορθώσετε το σφάλμα συγχρονισμού ομιλίας που προκαλείται από καθυστερημένο βίντεο είναι να καθυστερήσετε ανάλογα τον ήχο.

# A Πατήστε **AUDIO SYNC**.

B Εντός πέντε δευτερολέπτων, χρησιμοποιήστε το VOL + - για να ορίσετε τους χρόνους καθυστέρησης της εξόδου ήχου (0 ~ 150 ms). Î Εάν το κουμπί ελέγχου της έντασης δεν χρησιμοποιηθεί εντός πέντε δευτερολέπτων, θα επανακτήσει την κανονική του λειτουργία.

## **Έλεγχος αναπαραγωγής (PBC) (μόνο για VCD)**

Η λειτουργία PBC (Έλεγχος αναπαραγωγής) σάς επιτρέπει να αναπαραγάγετε Video CD με διαδραστικό τρόπο, ακολουθώντας το μενού στην οθόνη. Μπορείτε, επίσης, να έχετε πρόσβαση στη λειτουργία αυτή μέσω του μενού 'Preference Page' (Σελίδα προτιμήσεων).

# **Για VCD με δυνατότητα ελέγχου αναπαραγωγής (PBC) (μόνο έκδοση 2.0)**

- Κατά τη διάρκεια της αναπαραγωγής, πατήστε **TITLE** 2 για να επιστρέψετε στο μενού τίτλων του δίσκου ή στο βασικό μενού
- Κατά τη διάρκεια της αναπαραγωγής, πατήστε **DISC MENU** για να ενεργοποιήσετε ή να απενεργοποιήσετε τη λειτουργία PBC.

# **Αναπαραγωγή δίσκου MP3/ WMA**

Αυτή η μονάδα μπορεί να αναπαράγει τα περισσότερα από τα αρχεία MP3 και Windows Media™ Audio σε εγγράψιμο δίσκο ή CD του εμπορίου.

#### **Προτού ξεκινήσετε ...**

Ενεργοποιήστε την τηλεόρασή σας και ρυθμίστε τη στο σωστό κανάλι εισόδου βίντεο. Δείτε 'Εύρεση του σωστού καναλιού προβολής' για λεπτομέρειες.

A Τοποθετήστε ένα δίσκο MP3/WMA. Î Ο χρόνος ανάγνωσης του δίσκου μπορεί να υπερβαίνει τα 30 δευτερόλεπτα λόγω της περιπλοκότητας της διαμόρφωσης του

καταλόγου/αρχείου. Î Στην τηλεόραση εμφανίζεται το μενού

δίσκου.

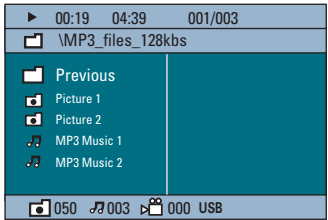

- B Εάν το βασικό μενού δίσκου περιέχει πολλούς φακέλους, χρησιμοποιήστε το πάνω/κάτω πλήκτρο δρομέα για να επιλέξετε τον φάκελο που θέλετε και πατήστε **OK** για να ανοίξετε τον φάκελο.
- C Χρησιμοποιήστε το πάνω/κάτω πλήκτρο δρομέα για να επιλέξετε κομμάτι/αρχείο και πατήστε **OK** για έναρξη της αναπαραγωγής. Î Η αναπαραγωγή ξεκινά από το επιλεγμένο αρχείο και συνεχίζει μέχρι το τέλος του φακέλου.

Κατά τη διάρκεια της αναπαραγωγής,

- Πατήστε Ι< /> / > 1 νια να αναπαράνετε άλλο κομμάτι ή αρχείο στον τρέχοντα φάκελο.
- Πατήστε και κρατήστε πατημένο το . / >για γρήγορη αναζήτηση σε μουσικό κομμάτι προς τα πίσω/εμπρός.
- Για να επιλέξετε άλλο φάκελο από τον τρέχοντα δίσκο, πατήστε το πάνω πλήκτρο δρομέα για να επιστρέψετε στο αρχικό μενού.
- **Πατήστε επανειλημμένα REPEAT/ SHUFFLE** για πρόσβαση σε διάφορες λειτουργίες αναπαραγωγής.
- D Για να διακόψετε την αναπαραγωγή, πατήστε .

*Χρήσιμες συμβουλές:*

*– Για να παραληφθεί το μενού φακέλων κατά τη φόρτωση δίσκου MP3/JPEG, ορίστε τη ρύθμιση MP3/JPEG NAV στο 'Preference Setup Page' (Σελίδα προτιμήσεων βίντεο) σε { Without Menu } (Χωρίς μενού). – Αν χρησιμοποιείτε CD με πολλαπλές περιόδους λειτουργίας, εκτελείται αναπαραγωγή μόνο της πρώτης περιόδου λειτουργίας.*

*– Είναι φυσιολογικό να παρατηρείται περιστασιακή "αναπήδηση" κατά την ακρόαση του δίσκου MP3/WMA που οφείλεται στην ανεπαρκή ευκρίνεια ψηφιακού περιεχομένου κατά τη λήψη μέσω του Internet.*

*– Αν υπάρχουν ειδικοί χαρακτήρες στο όνομα του κομματιού MP3/WMA (ID3) ή στο όνομα του άλμπουμ, ενδέχεται να μην εμφανίζονται σωστά στην οθόνη επειδή η μονάδα δεν υποστηρίζει τέτοιους χαρακτήρες.*

# **Αναπαραγωγή αρχείου εικόνας JPEG (slide show)**

## **Προτού ξεκινήσετε ...**

Ενεργοποιήστε την τηλεόρασή σας στο σωστό κανάλι εισόδου βίντεο. Δείτε 'Εύρεση του σωστού καναλιού προβολής' για λεπτομέρειες.

z Τοποθετήστε ένα JPEG φωτογραφιών CD (CD εικόνων Kodak, JPEG).  $\rightarrow$  Για δίσκο Kodak, η παρουσίαση θα ξεκινήσει αυτόματα.

 $\rightarrow$  Για δίσκο JPEG, το μενού εικόνων εμφανίζεται στην τηλεόραση. Πατήστε **>II** για να ξεκινήσει η αναπαραγωγή παρουσίασης.

#### *Χρήσιμη συμβουλή:*

*– Η μονάδα μπορεί να χρειαστεί περισσότερο χρόνο για να εμφανίσει τα περιεχόμενα του δίσκου στην τηλεόραση σε περίπτωση που σε έναν δίσκο έχει συμπιεστεί μεγάλος αριθμός τραγουδιών/ εικόνων.*

#### **Υποστηριζόμενο φορμά αρχείου:**

– Η επέκταση του αρχείου πρέπει να είναι '\*.JPG' και όχι '\*.JPEG'.

– Αυτή η μονάδα μπορεί να προβάλει μόνο εικόνες από ψηφιακή φωτογραφική μηχανή σύμφωνα με το φορμά JPEG-EXIF, το οποίο χρησιμοποιούν οι περισσότερες ψηφιακές φωτογραφικές μηχανές. Δεν μπορεί να προβάλει Motion JPEG, προοδευτικό JPEG και άλλα φορμά JPEG ή εικόνες σε φορμά διαφορετικό από το JPEG ή ηχητικά κλιπ συσχετισμένα με εικόνες.

#### **Λειτουργία προεπισκόπησης**

**A** Κατά τη διάρκεια της αναπαραγωγής, πατήστε ...  $\rightarrow$  12 μικρονραφίες θα εμφανιστούν στην

τηλεόραση.

**K** 

- **2** Πατήστε **Ι<<** / ▶▶ για να εμφανίσετε τις άλλες εικόνες στην προηγούμενη/επόμενη σελίδα.
- C Χρησιμοποιήστε τα πλήκτρα δρομέα για να επιλέξετε μία από τις εικόνες και πατήστε **OK** για να ξεκινήσει η αναπαραγωγή.
- **4** Πατήστε DISC MENU για να επιστρέψετε στο μενού του CD εικόνων.

#### **Ζουμ της εικόνας**

- **Α Κατά τη διάρκεια της αναπαραγωγής,** πατήστε επανειλημμένα **ZOOM** για να επιλέξετε ένα διαφορετικό συντελεστή μεγέθυνσης.
- B Χρησιμοποιήστε τα πλήκτρα δρομέα για να περιηγηθείτε στη ζουμαρισμένη εικόνα.

## **Περιστροφή/Αναστροφή της εικόνας**

- Κατά τη διάρκεια της αναπαραγωγής, χρησιμοποιήστε τα πλήκτρα δρομέα για να πραγματοποιήσετε περιστροφή/αναστροφή της εικόνας στην τηλεόραση.
	- πάνω πλήκτρο δρομέα: αναστρέψτε την εικόνα κατακόρυφα.
	- κάτω πλήκτρο δρομέα: αναστρέψτε την εικόνα οριζόντια.
	- αριστερό πλήκτρο δρομέα: περιστρέψτε την εικόνα αριστερόστροφα
	- δεξί πλήκτρο δρομέα.: περιστρέψτε την εικόνα δεξιόστροφα.

# **Ταυτόχρονη αναπαραγωγή μουσικής MP3/WMA και εικόνων JPEG**

Μπορείτε να δημιουργήσετε μια μουσική παρουσίαση εάν ο δίσκος περιέχει αρχεία μουσικής MP3/WMA και αρχεία εικόνων JPEG.

- A Τοποθετήστε ένα δίσκο MP3/WMA που περιέχει αρχεία μουσικής και εικόνων.
- B Επιλέξτε ένα κομμάτι MP3/WMA στο μενού και πατήστε **>II** για έναρξη της αναπαραγωγής.
- C Κατά τη διάρκεια μουσικής αναπαραγωγής MP3/WMA, χρησιμοποιήστε τα πλήκτρα δρομέα για να επιλέξετε έναν φάκελο εικόνων από το μενού δίσκου και πατήστε  $H<sub>u</sub>$

Î Τα αρχεία εικόνας θα αναπαραχθούν μέχρι το τέλος του φακέλου.

Î Ημουσική συνεχίζει να αναπαράγεται και θα επαναληφθεί, όταν φτάσει στο τέλος του επιλεγμένου άλμπουμ, καταλόγου μουσικών κομματιών ή κομματιού.

**Δ** Για να διακόψετε την ταυτόχρονη αναπαραγωγή, πατήστε **DISC MENU** και μετά **...** 

# **Αναπαραγωγή δίσκου DivX**

Η μονάδα υποστηρίζει την αναπαραγωγή ταινιών DivX που μπορείτε να αναπαράγετε από τον υπολογιστή σε εγγράψιμο δίσκο. Δείτε 'Επιλογές του μενού ρύθμισης - { General Setup Page - DivX(R) VOD code } (Σελίδα γενικών ρυθμίσεων - κωδικός DivX(R) VOD) για λεπτομέρειες.

- A Τοποθετήστε ένα δίσκο DivX στη συσκευή.
- B Χρησιμοποιήστε τα πλήκτρα δρομέα για περιήγηση στα περιεχόμενα του τίτλου που θέλετε να αναπαράγετε.
- **3** Πατήστε ►ΙΙ για να ξεκινήσει η αναπαραγωγή του δίσκου.

Κατά τη διάρκεια της αναπαραγωγής,

- z Εάν ο δίσκος DivX περιλαμβάνει υπότιτλους σε πολλές γλώσσες, μπορείτε να πατήσετε **SUBTITLE** στο τηλεχειριστήριο για να αλλάξετε τη γλώσσα υποτίτλων.
- z Εάν ο τίτλος DivX έχει διαφορετικά κομμάτια ήχου, μπορείτε να πατήσετε **AUDIO** στο τηλεχειριστήριο για να αλλάξετε τη ροή ήχου.
- **Χρησιμοποιήστε το αριστερό/δεξί πλήκτρο** δρομέα στο τηλεχειριστήριο για να πραγματοποιήσετε γρήγορη αναζήτηση προς τα πίσω/προς τα εμπρός.
- z Μόνο για το δίσκο DivX Ultra, πατήστε **DISPLAY** για να προβάλετε τις πληροφορίες βίντεο.

*Χρήσιμες συμβουλές:*

*– Τα αρχεία υποτίτλων με τις ακόλουθες επεκτάσεις ονόματος αρχείου (.srt, .smi, . sub, .ssa, .ass) υποστηρίζονται αλλά δεν εμφανίζονται στο μενού περιήγησης αρχείων.*

*– Το όνομα του αρχείου υποτίτλων πρέπει να είναι το ίδιο με το όνομα του αρχείου της ταινίας.*

*– Οι υπότιτλοι προβάλλονται σε 45 χαρακτήρες κατά μέσο όρο.*

# **Αναπαραγωγή - GoGear/iPod**

# **Αναπαραγωγή μουσικής από συμβατές συσκευές GoGear/iPod**

*(προαιρετική λειτουργία - δεν διατίθεται στην Ευρώπη)*

Ημουσική του Philips GoGear/Apple iPod μπορεί να αναπαράγεται σε αυτή τη μονάδα με την υποστήριξη του σταθμού σύνδεσης HTD7001 της Philips (προαιρετική λειτουργία - διατίθεται σε επιλεγμένες χώρες). Έτσι θα είναι δυνατό να απολαμβάνετε την έξοδο κορυφαίου ήχου από το σύστημα ηχείων.

#### **Ο σταθμός σύνδεσης HTD7001 της Philips υποστηρίζει τις παρακάτω σειρές GoGear/iPod:**

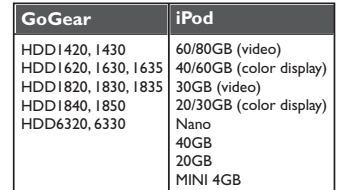

#### **Προτού ξεκινήσετε ...**

Προετοιμάστε το σταθμό σύνδεσης HTD7001 της Philips τοποθετώντας τον αντίστοιχο προσαρμογέα βάσης στη σωστή βάση σύνδεσης. Ανατρέξτε στο εγχειρίδιο χρήσης του σταθμού σύνδεσης για περισσότερες πληροφορίες.

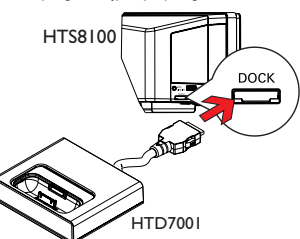

- A Συνδέστε το σταθμό σύνδεσης στην υποδοχή **DOCK** αυτής της μονάδας (όπως φαίνεται στην παραπάνω εικόνα).
- $\bullet$  Ενεργοποιήστε το GoGear ή το iPod πριν το συνδέσετε στη σωστή βάση.

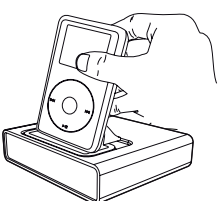

- C Πατήστε **DOCK** στο τηλεχειριστήριο για να πραγματοποιήσετε μετάβαση αυτής της μονάδας στη λειτουργία DOCK.  $\rightarrow$  Στην οθόνη ενδείξεων θα εμφανιστεί το μήνυμα 'GOGEAR DOCKED' (Σύνδεση GOGEAR) ή 'IPOD DOCKED' (Σύνδεση IPOD), εάν ανιχνευτεί η συσκευή και υποστηρίζεται.
- D Ξεκινήστε την αναπαραγωγή στο GoGear/ iPod.
- Ο έλεγχος της αναπαραγωγής στη συσκευή GoGear/iPod γίνεται από προεπιλογή και ονομάζεται 'Simple Control mode' (Λειτουργία απλού ελέγχου). Ωστόσο, μπορείτε να χρησιμοποιήσετε το τηλεχειριστήριο αυτής της μονάδας για τον έλεγχο απλών λειτουργιών αναπαραγωγής, όπως PLAY, PAUSE, OK, STOP, NEXT/ FFW και PREV/REW.
- z Μόνο για το iPod, μπορείτε να πατήσετε **DISPLAY** στο τηλεχειριστήριο για εναλλαγή μεταξύ 'Simple Control mode' (Λειτουργία απλού ελέγχου) και 'Extended Control mode' (Λειτουργία εκτεταμένου ελέγχου).

#### **'Extended Control Mode' (Λειτουργία εκτεταμένου ελέγχου)**

*διατίθεται μόνο για αναπαραγωγή μουσικής από iPod*

Κατά τη διάρκεια αυτής της λειτουργίας, τα πλήκτρα ελέγχου στο iPod δεν λειτουργούν. Μπορείτε να προβάλετε τα περιεχόμενα μουσικής στην τηλεόραση και να χρησιμοποιήσετε το τηλεχειριστήριο αυτής της μονάδας για έλεγχο και πλοήγηση στους καταλόγους κομματιών/περιεχόμενο μουσικής.

#### *Χρήσιμες συμβουλές:*

*– Ο σταθμός σύνδεσης HTD7001 της Philips έχει σχεδιαστεί ειδικά για χρήση με αυτή τη μονάδα. Μην τον δοκιμάσετε σε άλλη συσκευή.* 

*– Ηαναπαραγωγή φωτογραφιών και βίντεο από συσκευή συμβατή με iPod είναι δυνατή εάν συνδέσετε την έξοδο βίντεο από το σταθμό σύνδεσης στην τηλεόρασή σας. Ο έλεγχος της αναπαραγωγής είναι δυνατός μόνο από το iPod.* 

*– Όταν η μονάδα είναι σε λειτουργία και ο σταθμός σύνδεσης συνδεδεμένος σε αυτήν, η μπαταρία του συνδεδεμένου GoGear ή iPod φορτίζεται αυτόματα.*

# **Αναπαραγωγή - Συσκευή USB**

# **Αναπαραγωγή από μονάδα USB fl ash ή συσκευή ανάγνωσης καρτών μνήμης USB**

Μπορείτε να αναπαράγετε ή να προβάλετε τα αρχεία δεδομένων (JPEG, MP3, Windows Media™ Audio ή DivX) που βρίσκονται στη μονάδα USB flash ή στη συσκευή ανάγνωσης καρτών μνήμης USB. Ωστόσο, η επεξεργασία ή αντιγραφή του αρχείου δεδομένων δεν είναι δυνατή.

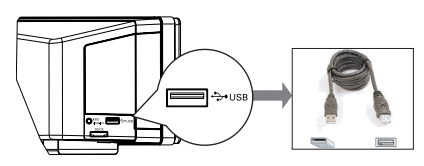

- A Συνδέστε τη μονάδα USB flash / συσκευή ανάγνωσης καρτών μνήμης USB απευθείας στην υποδοχή **USB** σε αυτή τη μονάδα.
- B Όταν εντοπιστεί η συσκευή, στην τηλεόραση εμφανίζεται ένα μήνυμα για πέντε (5) δευτερόλεπτα.

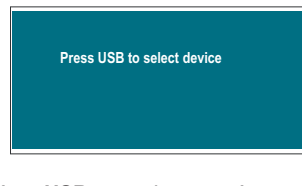

C Πατήστε **USB** στο τηλεχειριστήριο για να αποκτήσετε πρόσβαση στα δεδομένα που περιλαμβάνονται στη μονάδα. Î Όταν χρησιμοποιείτε πολλαπλές μονάδες σε μία συσκευή ανάγνωσης καρτών, υπάρχει δυνατότητα πρόσβασης μόνο σε μία από τις συνδεδεμένες κάρτες. → Οι αριθμοί συσκευής ενδέχεται να διαφέρουν ανάλογα με τις συσκευές ανάγνωσης καρτών που χρησιμοποιούνται.

- D Επιλέξτε αυτό το αρχείο για αναπαραγωγή και πατήστε **II**.
- Για περισσότερες πληροφορίες σχετικά με την αναπαραγωγή, δείτε 'Αναπαραγωγή δίσκου MP3/WMA', 'Αναπαραγωγή αρχείου εικόνας JPEG(slideshow)' ή 'Playing a DivX disc' (Αναπαραγωγή δίσκου DivX) για λεπτομέρειες.
- E Προτού αφαιρέσετε τη συσκευή USB, πατήστε για διακοπή της αναπαραγωγής ή πατήστε **DISC** για μετάβαση στη λειτουργία δίσκου.

#### *Χρήσιμες συμβουλές:*

*– Η υποδοχή USB δεν υποστηρίζει τη σύνδεση άλλων συσκευών USB εκτός της μονάδας USB fl ash ή της συσκευής ανάγνωσης καρτών μνήμης USB.*

*– Όταν η συσκευή USB δεν προσαρμόζεται στην υποδοχή USB, απαιτείται καλώδιο επέκτασης USB.*

*– Η ανάγνωση και αναπαραγωγή του περιεχομένου είναι δυνατή μόνο από τη συσκευή USB.*

*– Το περιεχόμενο που φέρει προστασία αντιγραφής δεν είναι δυνατό να αναπαραχθεί.*

# **Αναπαραγωγή από άλλη φορητή συσκευή αναπαραγωγής ήχου**

Όταν συνδέετε τη φορητή σας συσκευή αναπαραγωγής ήχου σε αυτή τη μονάδα, απολαμβάνετε βέλτιστη εμβυθιστική εμπειρία ήχου μέσω του συστήματος ηχείων. Ωστόσο, ο έλεγχος της αναπαραγωγής είναι δυνατός μόνο στη φορητή συσκευή αναπαραγωγής ήχου.

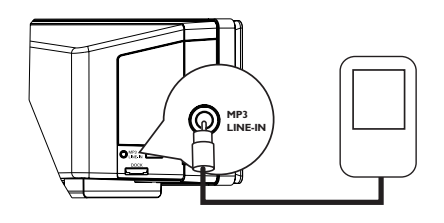

- A Χρησιμοποιήστε το παρεχόμενο Καλώδιο MP3 LINE-IN για σύνδεση μεταξύ της υποδοχής εξόδου 'ακουστικών' της φορητής συσκευής αναπαραγωγής ήχου και της υποδοχής **MP3 LINE-IN** αυτής της μονάδας.
- B Πατήστε **MP3 LINE-IN** στο τηλεχειριστήριο.
- C Ξεκινήστε την αναπαραγωγή στη φορητή συσκευή αναπαραγωγής ήχου. Î Ημουσική θα ακούγεται από τα ηχεία.
- D Για να διακόψετε την αναπαραγωγή, πατήστε το κουμπί STOP στη φορητή συσκευή αναπαραγωγής ήχου.

# *Χρήσιμη συμβουλή:*

*– Εάν αλλάξετε την πηγή εισόδου πατώντας οποιοδήποτε από τα κουμπιά πηγής (π.χ. DISC, USB, RADIO), πατήστε το κουμπί STOP στη φορητή συσκευή αναπαραγωγής ήχου για να διακόψετε την αναπαραγωγή.*

# **Επιλογές του μενού ρύθμισης**

# **Πρόσβαση στο μενού ρύθμισης**

Η ρύθμιση αυτού του συστήματος εκτελείται μέσω της τηλεόρασης, δίνοντάς σας τη δυνατότητα προσαρμογής της μονάδας ώστε να ταιριάζει στις συγκεκριμένες απαιτήσεις σας.

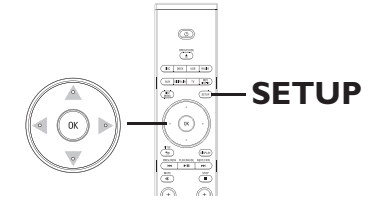

- A Σε λειτουργία δίσκου, πατήστε **SETUP** στο τηλεχειριστήριο.
	- Î Εμφανίζεται το μενού ρύθμισης.
- B Χρησιμοποιήστε το αριστερό/δεξί πλήκτρο δρομέα για να ενεργοποιήσετε μία από τις επιλογές του μενού ρύθμισης και πατήστε **OK**.

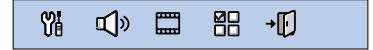

- **Εάν δεν μπορείτε να αποκτήσετε πρόσβαση** στο { Preference Page } (Σελίδα προτιμήσεων), πατήστε **SETUP** για να πραγματοποιήσετε έξοδο από το μενού. Στη συνέχεια, πατήστε ■ δύο φορές πριν πατήσετε ξανά **SETUP**.
- C Χρησιμοποιήστε το πάνω/κάτω πλήκτρο δρομέα για να επιλέξετε μια ρύθμιση και το δεξί πλήκτρο δρομέα για την ενεργοποιήσετε.
- D Επιλέξτε τη ρύθμιση που θέλετε να αλλάξετε, πατήστε **OK** για επιβεβαίωση και, στη συνέχεια, μεταβείτε στο προηγούμενο επιλεγμένο στοιχείο.

Î Οδηγίες και επεξήγηση των επιλογών παρέχονται στις παρακάτω σελίδες.

Î Εάν μια επιλογή του μενού δεν είναι ενεργοποιημένη, σημαίνει ότι η συγκεκριμένη ρύθμιση δεν είναι διαθέσιμη ή ότι δεν είναι δυνατό να αλλάξει στην τρέχουσα κατάσταση.

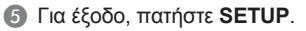

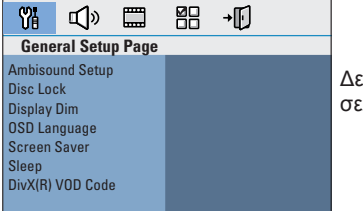

Δείτε σελίδα 38 **Eλληνικά**

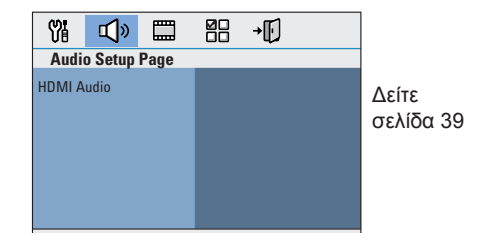

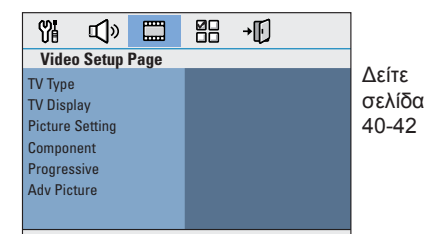

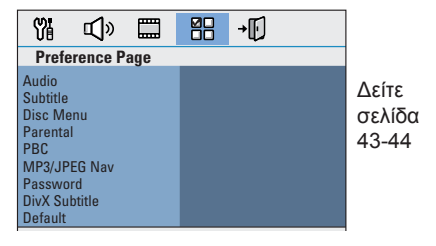

37

# **Eλληνικά**

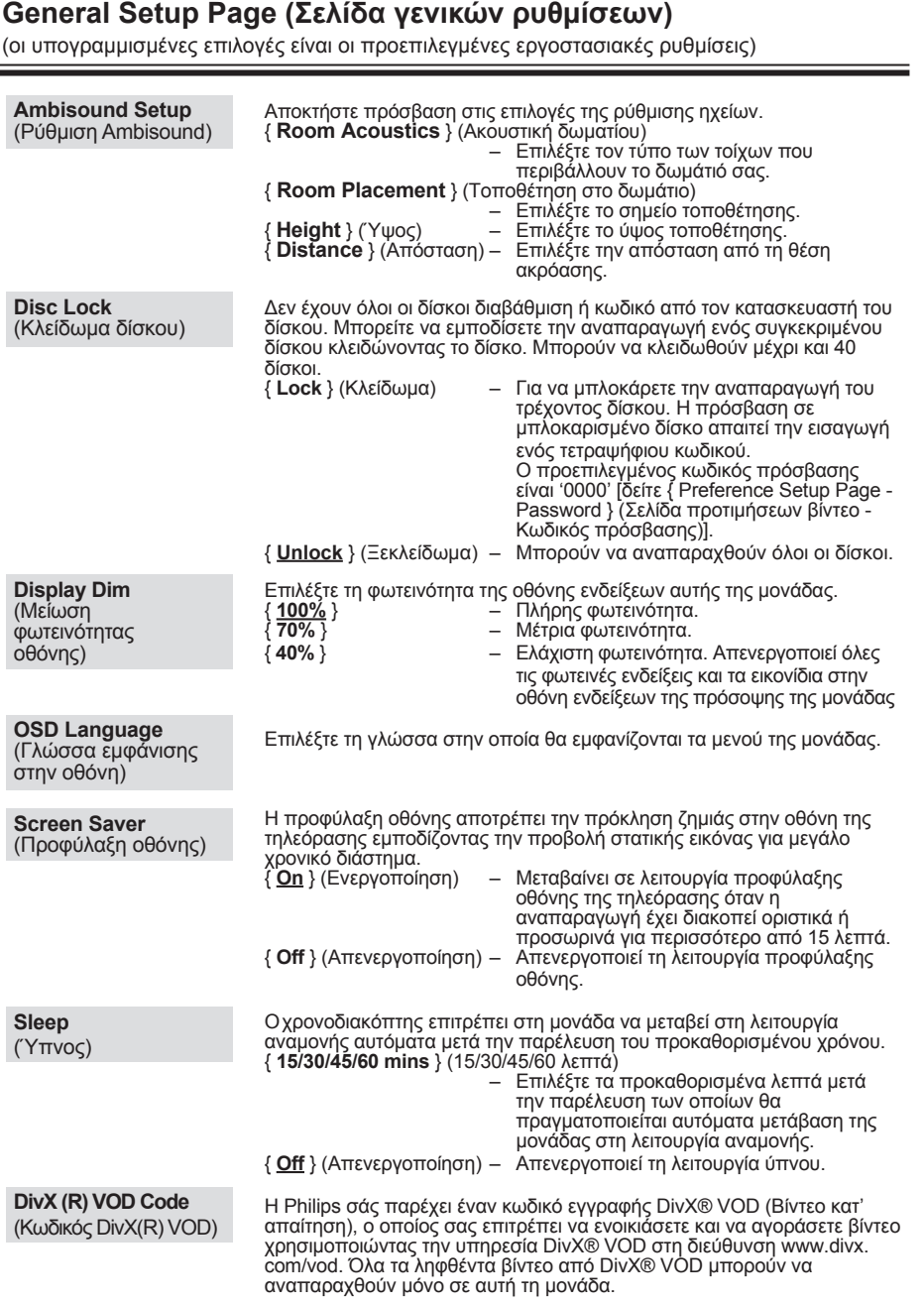

Πατήστε το δεξί πλήκτρο δρομέα για να δείτε τον κωδικό εγγραφής και πατήστε **OK** για έξοδο.

# **Audio Setup Page (Σελίδα ρύθμισης ήχου)**

(οι υπογραμμισμένες επιλογές είναι οι προεπιλεγμένες εργοστασιακές ρυθμίσεις)

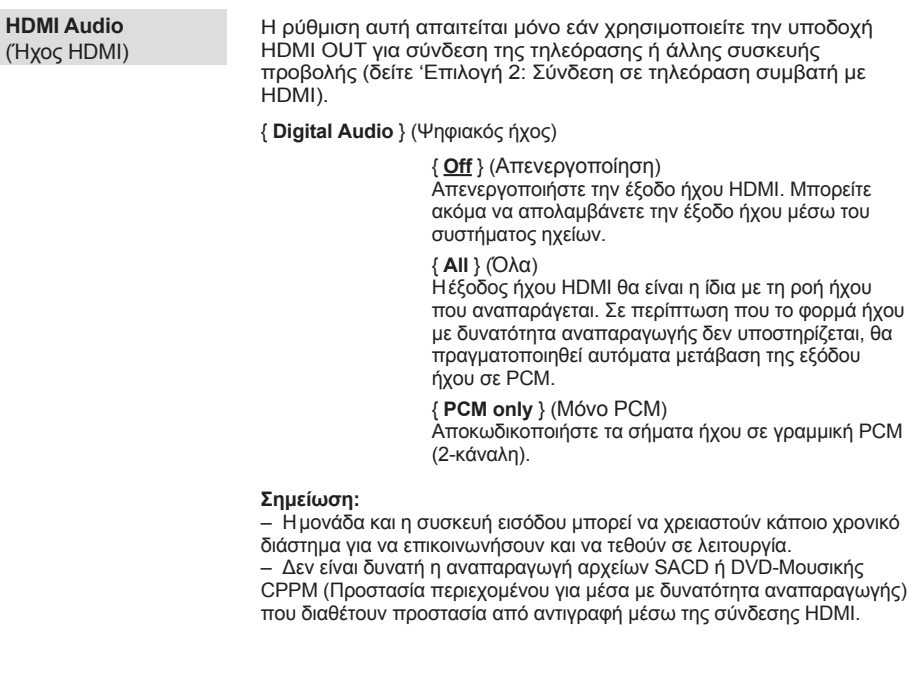

# **Eλληνικά**

# **Video Setup Page (Σελίδα ρύθμισης βίντεο)**

(οι υπογραμμισμένες επιλογές είναι οι προεπιλεγμένες εργοστασιακές ρυθμίσεις)

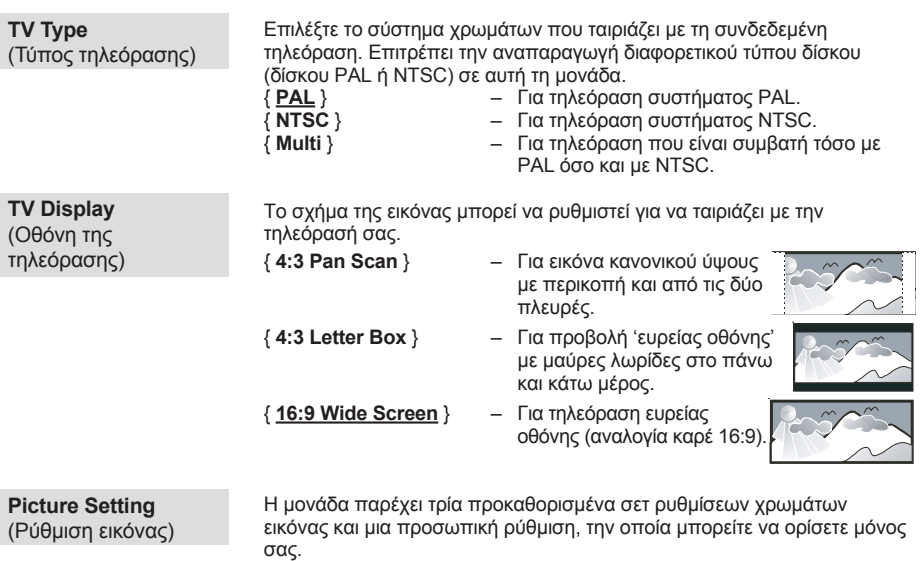

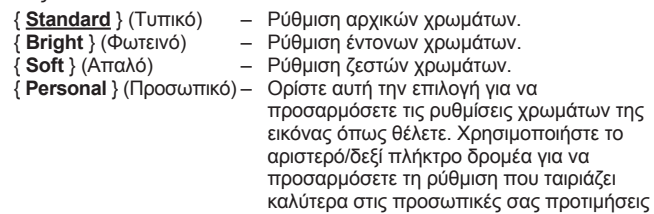

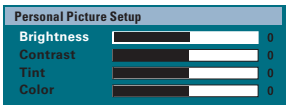

και πατήστε **OK** για επιβεβαίωση. Για ρύθμιση σε μέσο επίπεδο, επιλέξτε { 0 }.

# **Video Setup Page (Σελίδα ρύθμισης βίντεο)**

(οι υπογραμμισμένες επιλογές είναι οι προεπιλεγμένες εργοστασιακές ρυθμίσεις)

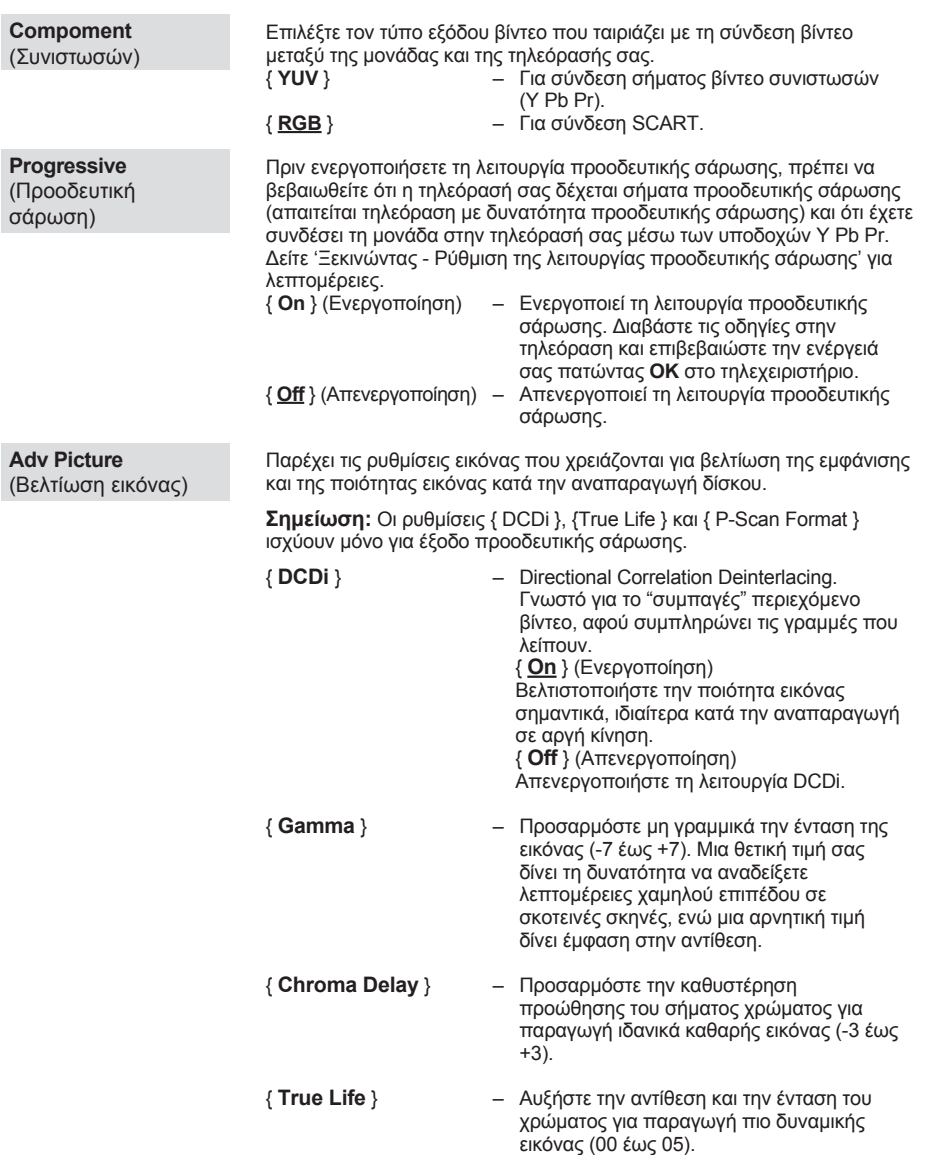

**Eλληνικά**

# **Video Setup Page (Σελίδα ρύθμισης βίντεο)**

(οι υπογραμμισμένες επιλογές είναι οι προεπιλεγμένες εργοστασιακές ρυθμίσεις)

συνέχεια ... { **HDMI Video** } (Βίντεο HDMI) – Επιλέγει μια κατάλληλη ανάλυση βίντεο ανάλογα με τις δυνατότητες της συνδεδεμένης τηλεόρασης/συσκευής για περαιτέρω βελτίωση της εξόδου βίντεο HDMI. { **480p** } Έξοδος προοδευτικής σάρωσης σε 480 γραμμές για τηλεόραση NTSC. { **576p** } Έξοδος προοδευτικής σάρωσης σε 576 γραμμές για τηλεόραση PAL. { **720p** } - (εάν είναι συνδεδεμένη τηλεόραση συμβατή με HDMI) Έξοδος προοδευτικής κλιμάκωσης εικόνας σε 720 γραμμές. { **1080i** } - (εάν είναι συνδεδεμένη τηλεόραση συμβατή με HDMI) Έξοδος πεπλεγμένης κλιμάκωσης εικόνας σε 1.080 γραμμές. { **1080p** } - (εάν είναι συνδεδεμένη τηλεόραση συμβατή με HDMI) Έξοδος προοδευτικής κλιμάκωσης εικόνας σε 1080 γραμμές. { **Auto** } (Αυτόματο) Η έξοδος εικόνας θα ακολουθήσει αυτόματα την ανάλυση που υποστηρίζει η οθόνη.  **Σημείωση:** Εάν η επιλεγμένη ανάλυση δεν υποστηρίζεται και στην οθόνη της τηλεόρασης δεν εμφανίζεται τίποτα, χρησιμοποιήστε το καλώδιο Scart για να συνδέσετε αυτή τη μονάδα και την τηλεόρασή σας. Ενεργοποιήστε την τηλεόρασή σας στο σωστό κανάλι εισόδου βίντεο και προσαρμόστε τη ρύθμιση ανάλυσης σε 480p/576p. { **P-Scan Format** } – Επιλέξτε κατάλληλο φορμά προβολής στην οθόνη της τηλεόρασης. **Σημείωση:** Αυτή η λειτουργία είναι διαθέσιμη μόνο εάν έχετε επιλέξει { **16:9 Wide Screen** } στη ρύθμιση { **TV Display** } (Οθόνη της τηλεόρασης). { **Superwide** } (Εξαιρετικά ευρεία) Προβολή του δίσκου εικόνων 4:3 στην τηλεόραση ευρείας οθόνης με μη γραμμική επιμήκυνση (τα στοιχεία που βρίσκονται στο κέντρο της οθόνης επιμηκύνονται λιγότερο από αυτά που βρίσκονται στο πλάι). { **4:3 Pillar Box** } Προβολή του δίσκου εικόνων 4:3 στην τηλεόραση ευρείας οθόνης χωρίς επιμήκυνση. Μαύρες λωρίδες θα εμφανίζονται και στις δύο πλευρές της οθόνης της τηλεόρασης. { **Off** } (**Απενεργοποίηση**) Όταν είναι ενεργοποιημένη αυτή η επιλογή δεν πραγματοποιείται καμία προσαρμογή του λόγου διαστάσεων. **Σημείωση:** Η επιλογή { Εξαιρετικά ευρεία } ισχύει μόνο για ανάλυση: 720p, 1080i ή 1080p. **Adv Picture**  (Βελτίωση εικόνας)

# **Preference Setup Page (Σελίδα προτιμήσεων βίντεο)**

(οι υπογραμμισμένες επιλογές είναι οι προεπιλεγμένες εργοστασιακές ρυθμίσεις)

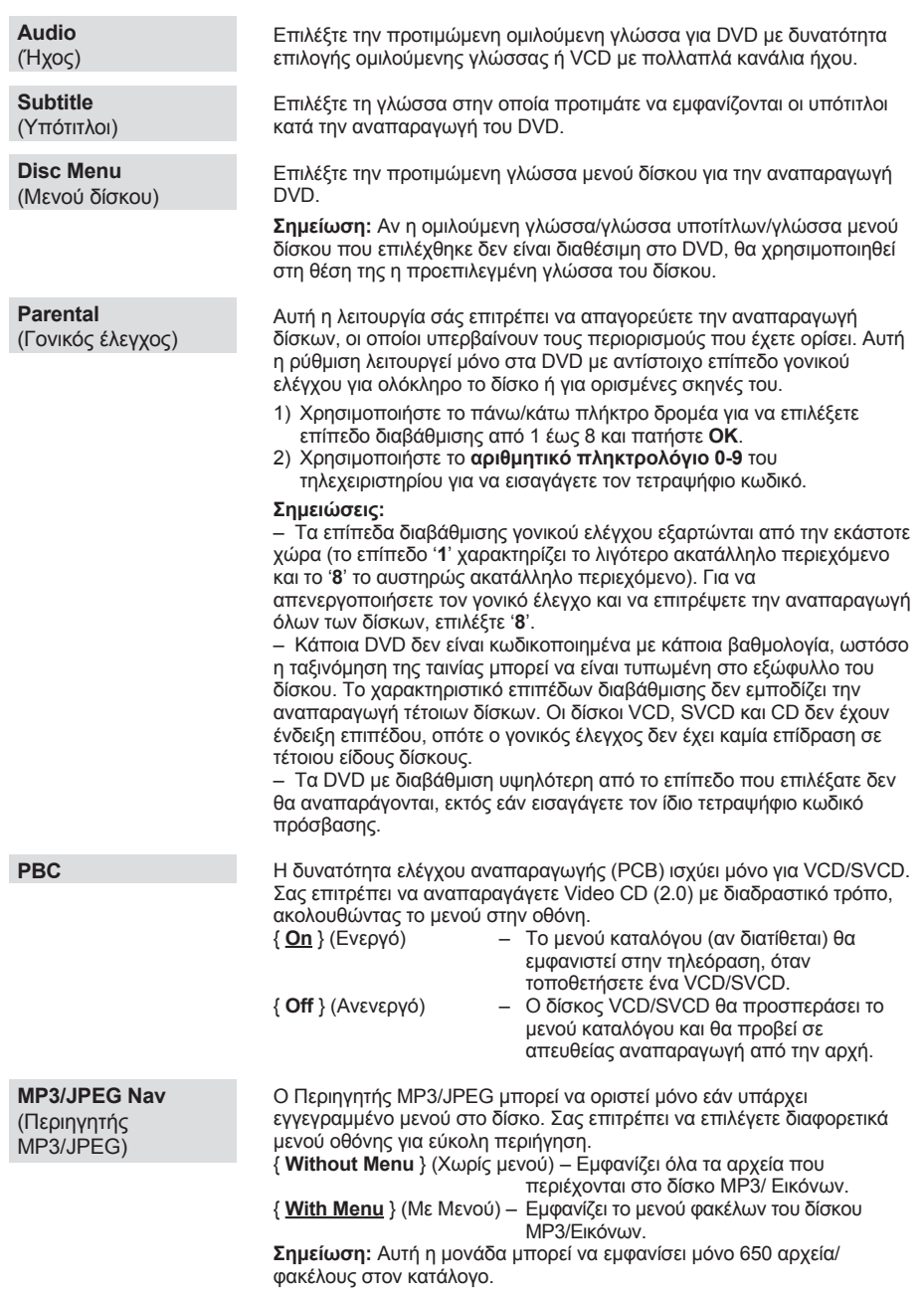

**Eλληνικά**

# **Preference Setup Page (Σελίδα προτιμήσεων βίντεο)**

(οι υπογραμμισμένες επιλογές είναι οι προεπιλεγμένες εργοστασιακές ρυθμίσεις)

**Password** (Κωδικός πρόσβασης)

**DivX Subtitle** (Υπότιτλοι DIVX)

**Default**  (Προεπιλογή) Ο κωδικός πρόσβασης χρησιμοποιείται για το κλείδωμα του δίσκου και το γονικό έλεγχο. Ο προεπιλεγμένος κωδικός πρόσβασης είναι '0000'. Για να αλλάξετε τον κωδικό πρόσβασης:

1) Πατήστε **OK** για να αποκτήσετε πρόσβαση στο μενού αλλαγής του κωδικού πρόσβασης.

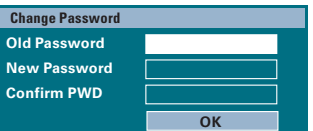

2) Χρησιμοποιήστε το **αριθμητικό πληκτρολόγιο 0-9** στο τηλεχειριστήριο για να εισαγάγετε τον υφιστάμενο τετραψήφιο κωδικό πρόσβασης στο { Old Password } (Παλιός κωδικός πρόσβασης).

**Σημείωση:** Αν το κάνετε για πρώτη φορά ή εάν ξεχάσατε τον υφιστάμενο κωδικό πρόσβασης, πληκτρολογήστε '0000'.

- 3) Εισαγάγετε το νέο τετραψήφιο κωδικό πρόσβασης στο { New Password } (Νέος κωδικός πρόσβασης).
- 4) Εισαγάγετε το νέο τετραψήφιο κωδικό πρόσβασης ξανά στο { Confi rm PWD } (Επιβεβαίωση κωδικού πρόσβασης).
- 5) Πατήστε **OK** για επιβεβαίωση και έξοδο από το μενού.

Επιλέξτε τον τύπο γραμματοσειράς που υποστηρίζει το εγγεγραμμένο αρχείο υποτίτλων DivX. { **Standard** } (Τυπικό) – Εμφανίζει μια τυπική λίστα λατινικών γραμματοσειρών υποτίτλων που παρέχονται από αυτή τη μονάδα. { **Central Europe** } (Κεντρικής Ευρώπης) – Εμφανίζει γραμματοσειρές της Κεντρικής Ευρώπης. { **Cyrillic** } (Κυριλλικά) – Εμφανίζει κυριλλικές γραμματοσειρές.

Αυτή η λειτουργία σάς επιτρέπει να επαναφέρετε όλες τις επιλογές του μενού ρύθμισης και τις προσωπικές σας ρυθμίσεις στις προεπιλεγμένες ρυθμίσεις, εκτός του κωδικού πρόσβασης που χρησιμοποιείται για το κλείδωμα του δίσκου και το γονικό έλεγχο.

Πατήστε **OK** για να επιβεβαιώσετε την επαναφορά στην προεπιλογή.

**Προτού ξεκινήσετε ... Βεβαιωθείτε πως έχετε συνδέσει τις κεραίες FM και AM/MW.**

# **Συντονισμός σε ραδιοφωνικούς σταθμούς**

- A Πατήστε επανειλημμένα **SOURCE** μέχρι να εμφανιστεί η ένδειξη 'RADIO FM' στην οθόνη ενδείξεων (ή πατήστε **RADIO** στο τηλεχειριστήριο).
- B Πατήστε επανειλημμένα το δεξί/αριστερό πλήκτρο δρομέα του τηλεχειριστηρίου για να ξεκινήσετε το συντονισμό. → Στην οθόνη ενδείξεων εμφανίζεται η ένδειξη 'SEARCH (Αναζήτηση) > ή <' μέχρι να βρεθεί ραδιοφωνικός σταθμός με αρκετά ισχυρό σήμα.
- **C** Εάν χρειάζεται, επαναλάβετε το βήμα **@** μέχρι να βρείτε τον επιθυμητό ραδιοφωνικό σταθμό.
- D Για να ρυθμίσετε με ακρίβεια ασθενές σήμα λήψης σταθμού, πατήστε σύντομα και επανειλημμένα το πάνω/κάτω πλήκτρο δρομέα μέχρι να εντοπιστεί η καλύτερη δυνατή λήψη.
- E Για να πραγματοποιήσετε εναλλαγή μεταξύ της λειτουργίας FM stereo και FM mono, πατήστε **AUDIO** στο τηλεχειριστήριο.

#### *Χρήσιμη συμβουλή:*

*– Εάν ο ραδιοφωνικός σταθμός των FM χρησιμοποιεί το σύστημα αναμετάδοσης RDS (Radio Data System), εμφανίζεται και αποθηκεύεται το όνομα RDS.* 

# **Προρύθμιση ραδιοφωνικών σταθμών**

**Λειτουργίες ραδιοφώνου**

Μπορείτε να αποθηκεύσετε έως 40 FM και 20 AM προεπιλεγμένους ραδιοφωνικούς σταθμούς στη μνήμη του συστήματος. Υπάρχουν τρεις διαφορετικοί τρόποι για να προγραμματίσετε τους ραδιοφωνικούς σταθμούς:

- Χρήση αυτόματης εγκατάστασης (μόνο για την πρώτη ρύθμιση)
- Χρήση αυτόματης προρύθμισης
- *Χρήση χειροκίνητης προρύθμισης*

### *Χρήσιμες συμβουλές:*

*– Ημονάδα θα πραγματοποιήσει έξοδο από τη λειτουργία προρύθμισης εάν δεν πατηθεί κανένα κουμπί εντός 20 δευτερολέπτων. – Εάν δεν ανιχνευθεί στερεοφωνικό σήμα ή ανιχνευθούν λιγότεροι από πέντε (5) σταθμοί κατά τη διάρκεια της εγκατάστασης ραδιοφωνικού σταθμού, θα εμφανιστεί το μήνυμα "CHECK ANTENNA" (Ελέγξτε την κεραία).*

#### **Χρήση αυτόματης εγκατάστασης**

Όταν αποκτήσετε πρόσβαση στη λειτουργία 'RADIO' (Ραδιόφωνο) για πρώτη φορά, θα σας ζητηθεί να εγκαταστήσετε τους ραδιοφωνικούς σταθμούς. Με αυτή τη λειτουργία, μπορείτε να εγκαταστήσετε το διαθέσιμο ραδιοφωνικό σταθμό αυτόματα με το πάτημα ενός κουμπιού.

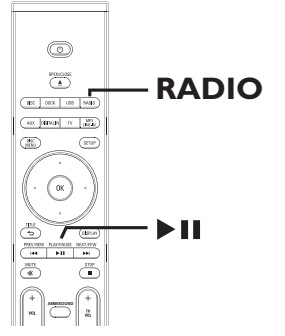

## A Πατήστε **RADIO**.

 $\rightarrow$  Εμφανίζεται το μήνυμα 'AUTO INSTALL ... PRESS PLAY' (ΑΥΤΟΜΑΤΗ ΕΓΚΑΤΑΣΤΑΣΗ....ΠΑΤΗΣΤΕ ΑΝΑΠΑΡΑΓΩΓΗ).

# **Λειτουργίες ραδιοφώνου (συνέχεια)**

## **2** Πατήστε **>II**.

Î Αυτή η μονάδα ξεκινά την αναζήτηση από τη ζώνη FM και θα συνεχίσει στη ζώνη AM.

Î Όλοι οι διαθέσιμοι ραδιοφωνικοί σταθμοί με ισχυρό σήμα αποθηκεύονται αυτόματα.\  $\rightarrow$  Όταν ολοκληρωθεί η διαδικασία. εκτελείται αναπαραγωγή του πρώτου ραδιοφωνικού σταθμού στον οποίο συντονιστήκατε.

## **Χρήση αυτόματης προρύθμισης**

Χρησιμοποιήστε την αυτόματη προρύθμιση για να αποθηκεύσετε ή για να εγκαταστήσετε ξανά όλους τους προεπιλεγμένους ραδιοφωνικούς σταθμούς.

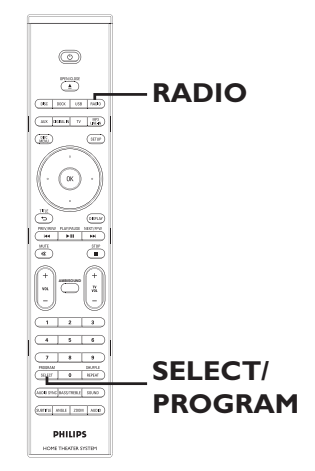

- A Πατήστε **RADIO** για να επιλέξετε τη ζώνη 'FM' ή 'AM'.
- B Πατήστε και κρατήστε πατημένο το **SELECT/PROGRAM** μέχρι να εμφανιστεί στην οθόνη ενδείξεων το 'INSTALLN IN PROG' (Εγκατάσταση σε εξέλιξη). Î Θα γίνει αντικατάσταση όλων των ραδιοφωνικών σταθμών που έχετε ήδη αποθηκεύσει.

## **Χρήση χειροκίνητης προρύθμισης**

Χρησιμοποιήστε τη χειροκίνητη προρύθμιση για να αποθηκεύσετε τους αγαπημένους σας ραδιοφωνικούς σταθμούς.

- A Συντονιστείτε στον αγαπημένο σας ραδιοφωνικό σταθμό (δείτε 'Συντονισμός σε ραδιοφωνικούς σταθμούς').
- *<b>Δ* Πατήστε **SELECT/PROGRAM**.
- C Χρησιμοποιήστε τα πλήκτρα. / >για να επιλέξετε έναν αριθμό προεπιλογής στον οποίο θέλετε να αποθηκεύσετε τον τρέχοντα ραδιοφωνικό σταθμό.
- *Δ* Πατήστε ξανά **SELECT/PROGRAM** για αποθήκευση.

# **Επιλογή ενός προεπιλεγμένου ραδιοφωνικού σταθμού**

- A Πατήστε **RADIO** για να επιλέξετε τη ζώνη 'FM' ή 'AM'.
- **2** Χρησιμοποιήστε τα πλήκτρα  $\blacktriangleleft$  /  $\blacktriangleright$  για να επιλέξετε έναν αριθμό προεπιλογής (ή χρησιμοποιήστε το αριθμητικό πληκτρολόγιο στο τηλεχειριστήριο). Î Στον πίνακα ενδείξεων θα εμφανιστεί ο αριθμός προεπιλογής της ζώνης συχνότητας και, στη συνέχεια, η ραδιοφωνική συχνότητα.

# **Διαγραφή ενός προεπιλεγμένου ραδιοφωνικού σταθμού**

- A Σε λειτουργία ραδιοφώνου, χρησιμοποιήστε τα πλήκτρα. / >για να επιλέξετε έναν προεπιλεγμένο ραδιοφωνικό σταθμό.
- **2** Πατήστε και κρατήστε πατημένο το  $\blacksquare$  μέχρι να εμφανιστεί 'FM/AM X DELETED' (FM/AM X ΔΙΕΓΡΑΦΗ).

 $\rightarrow$  Το 'X' είναι ο αριθμός προεπιλογής. Î Ο ραδιοφωνικός σταθμός συνεχίζει να αναπαράγεται αλλά έχει διαγραφεί από τη λίστα προεπιλογών.

Î Οι υπόλοιποι προεπιλεγμένοι ραδιοφωνικοί σταθμοί παραμένουν αμετάβλητοι.

**Eλληνικά**

# **Κουμπί ελέγχου της έντασης**

 $\frac{1}{2}$  Πατήστε **VOL** +  $-$  για να αυξήσετε ή να μειώσετε το επίπεδο της έντασης  $\rightarrow$  'VOLUME MIN' είναι το ελάχιστο επίπεδο έντασης και 'VOLUME MAX' είναι το μέγιστο επίπεδο έντασης.

#### **Για να απενεργοποιήσετε προσωρινά τον ήχο**

z Πατήστε **MUTE**. Î Ηαναπαραγωγή συνεχίζεται χωρίς ήχο και εμφανίζεται η ένδειξη 'VOLUME MUTED' (Σίγαση).

Î Για να επαναφέρετε τον ήχο, πατήστε ξανά **MUTE** ή αυξήστε το επίπεδο έντασης.

# **Προσαρμογή του επιπέδου μπάσων/ πρίμων**

Οι λειτουργίες BASS (μπάσα) και TREBLE (πρίμα) σας δίνουν τη δυνατότητα να ορίσετε ρυθμίσεις στον επεξεργαστή ήχου.

- A Πατήστε **TREBLE/BASS** για εναλλαγή μεταξύ της λειτουργίας Treble (Πρίμα) και Bass (Μπάσα).
- B Μέσα σε πέντε δευτερόλεπτα, χρησιμοποιήστε το **VOL** + - για να ρυθμίσετε το επίπεδο Treble (Πρίμα) ή Bass (Μπάσα).

Î Εάν το κουμπί ελέγχου της έντασης δεν χρησιμοποιηθεί εντός πέντε δευτερολέπτων, θα επανακτήσει την κανονική του λειτουργία.

# **Επιλογή περιβάλλοντος ήχου**

**· Πατήστε AMBISOUND** για να επιλέξετε μεταξύ ήχου Auto (Αυτόματος), Multi-channel (Πολυκαναλικός) ή Stereo (Στερεοφωνικός).  $\rightarrow$  'Auto' (Αυτόματος) είναι η προεπιλεγμένη ρύθμιση περιβάλλοντος (συνιστάται). Οι λειτουργίες Multi-channel (Πολυκαναλικός) ή Stereo (Στερεοφωνικός) ενεργοποιούνται με βάση τη ροή ήχου του περιεχομένου που αναπαράγεται. Î Οι διαθέσιμες λειτουργίες εξόδου για πολυκαναλικό ήχο περιλαμβάνουν: Dolby Digital, DTS (Digital Theatre Systems) Surround και Dolby Pro Logic II.

# **Επιλογή εφέ ψηφιακού ήχου**

Επιλέξτε ένα προκαθορισμένο εφέ ψηφιακού ήχου που να ταιριάζει στο περιεχόμενο του δίσκου ή που να βελτιώνει τον ήχο του μουσικού είδους που αναπαράγεται.

z Πατήστε **SOUND** για να επιλέξετε από τα διαθέσιμα ηχητικά εφέ.

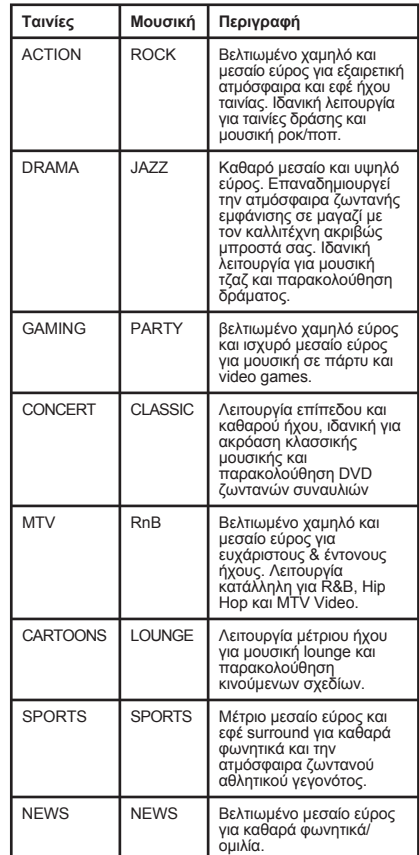

# **Eλληνικά**

# **Άλλες λειτουργίες**

# **Εγκατάσταση της τελευταίας έκδοσης λογισμικού**

Κατά διαστήματα η Philips θα διαθέτει αναβαθμίσεις για το λογισμικό για να βελτιώσει την εμπειρία σας ως χρήστη.

- **Αποκτήστε την έκδοση λογισμικού αυτής** της μονάδας πατώντας **OPEN/CLOSE** για να ανοίξετε το διαμέρισμα του δίσκου
- *Δ* Πατήστε **DISPLAY** στο τηλεχειριστήριο.  $\rightarrow$  Καταγράψτε τις πληροφορίες για την τρέχουσα έκδοση λογισμικού.
- C Επισκεφτείτε την τοποθεσία της Philips στο web 'www.philips.com/support' για να δείτε εάν υπάρχει πιο πρόσφατη αναβάθμιση του λογισμικού και πραγματοποιήστε λήψη του λογισμικού σε CD-R.
- D Τοποθετήστε το CD-R στη θήκη δίσκου. Î Η εγκατάσταση του λογισμικού στη μονάδα θα ξεκινήσει αυτόματα.

## **Σημείωση:**

**ΜΗΝ αποσυνδέετε και μην απενεργοποιείτε αυτή τη μονάδα κατά τη διάρκεια της αναβάθμισης.**

- E Όταν ανοίξει το διαμέρισμα του δίσκου, αφαιρέστε το CD-R. Î Ηαναβάθμιση του λογισμικού βρίσκεται σε εξέλιξη. Μην κλείσετε το διαμέρισμα του δίσκου ούτε και να απενεργοποιήσετε τη μονάδα.
- F Περιμένετε μέχρι να κλείσει αυτόματα η θήκη του δίσκου, τώρα μπορείτε να απενεργοποιήσετε τη μονάδα.

## **ΠΡΟΕΙΔΟΠΟΙΗΣΗ**

Σε καμία περίπτωση μην προσπαθήσετε να επισκευάσετε μόνοι σας τη μονάδα, καθώς κάτι τέτοιο θα ακυρώσει την εγγύηση. Μην ανοίγετε τη μονάδα, καθώς υπάρχει κίνδυνος ηλεκτροπληξίας.

Εάν προκύψει σφάλμα, ελέγξτε πρώτα τα σημεία που αναφέρονται παρακάτω πριν δώσετε τη μονάδα για επισκευή. Εάν δεν μπορείτε να λύσετε το πρόβλημα ακολουθώντας αυτές τις οδηγίες, συμβουλευθείτε το σημείο πώλησης ή τη Philips για βοήθεια.

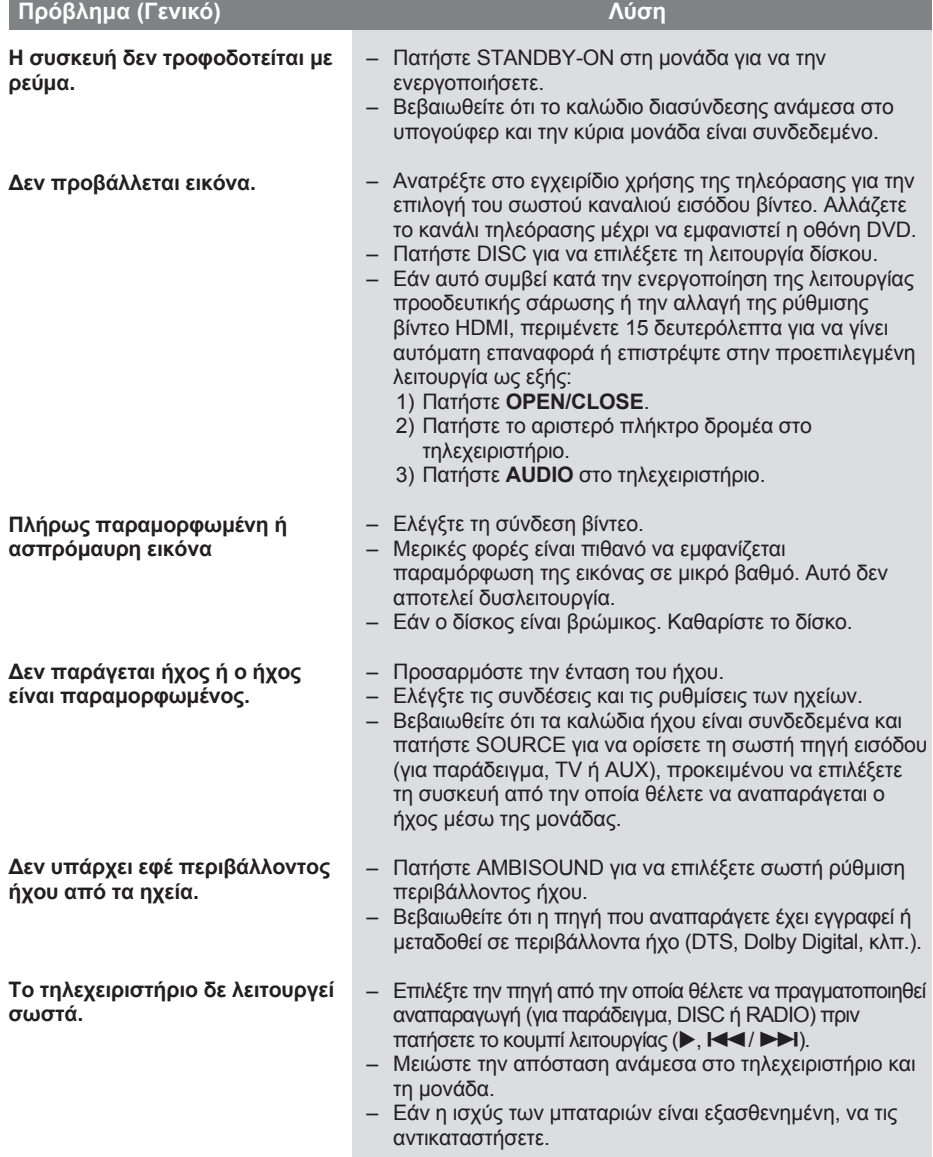

# **Eλληνικά**

# **Αντιμετώπιση προβλημάτων (συνέχεια)**

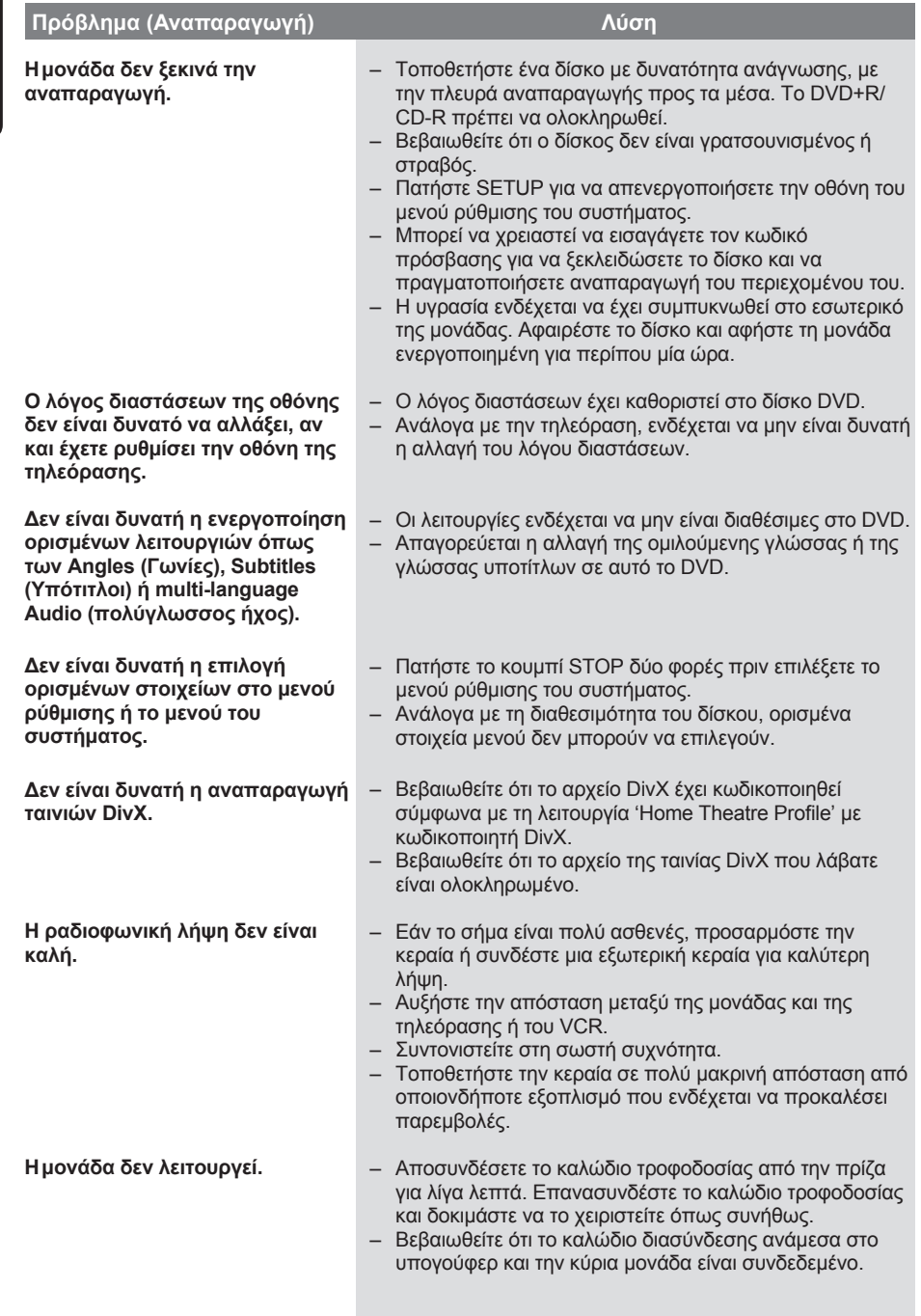

# **Αντιμετώπιση προβλημάτων (συνέχεια)**

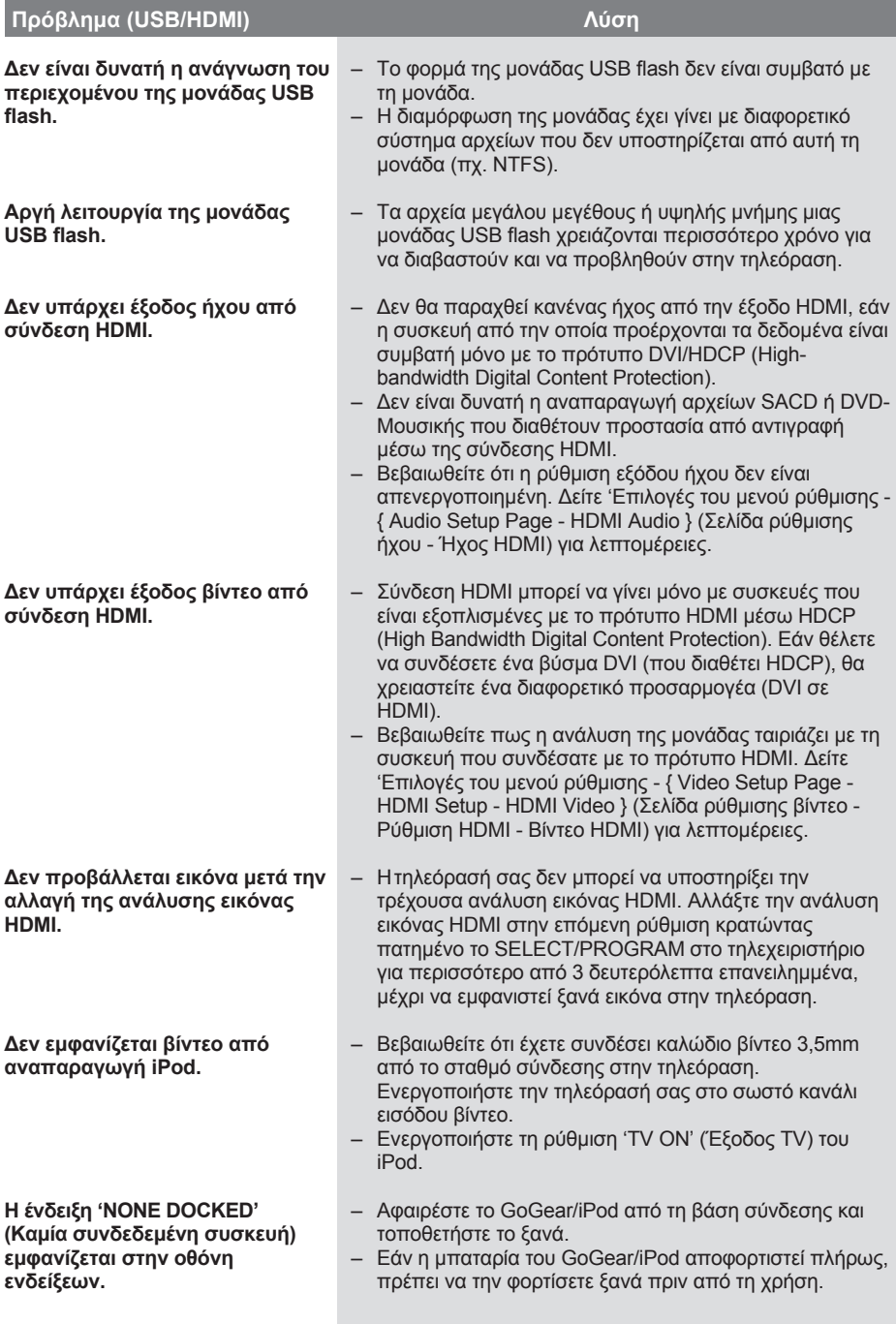

# **Eλληνικά**

# **Συχνές ερωτήσεις (USB)**

## **Γιατί τα περιεχόμενα καθυστερούν να εμφανιστούν στη συσκευή USB;**

- Η καθυστέρηση μπορεί να οφείλεται στον μεγάλο αριθμό αρχείων (>500 αρχεία/ φάκελοι) ή στο μέγεθος των αρχείων  $(>1$ MR).
- Στη συσκευή μπορεί να υπάρχουν άλλα μη υποστηριζόμενα αρχεία, τα οποία η μονάδα προσπαθεί να διαβάσει/εμφανίσει.

## **Τι θα συμβεί εάν στη μονάδα συνδεθούν μη υποστηριζόμενες συσκευές (π.χ. ποντίκι, πληκτρολόγιο USB);**

Οι συσκευές αυτές μπορεί να προκαλέσουν αστάθεια στη μονάδα. Αφαιρέστε την μη υποστηριζόμενη συσκευή και αποσυνδέσετε το καλώδιο τροφοδοσίας. Περιμένετε λίγα λεπτά πριν επανασυνδέσετε το καλώδιο τροφοδοσίας και, στη συνέχεια, ενεργοποιήστε ξανά τη μονάδα.

#### **Τι θα συμβεί αν συνδέσω HDD USB;**

Το HDD δεν υποστηρίζεται, καθώς η μεγάλη χωρητικότητα αποθήκευσης κάνει την περιήγηση πολύ δύσκολη. Μεταφέρετε τα μουσικά αρχεία (mp3) και τις φωτογραφίες (jpg) σε μια μονάδα flash.

#### **Γιατί η μονάδα αποτυγχάνει να εντοπίσει το φορητό USB music player;**

Προκειμένου να αποκτήσει πρόσβαση στα περιεχόμενα (π.χ. λίστα αναπαραγωγής), το φορητό music player μπορεί να απαιτεί το εξειδικευμένο, παρεχόμενο λογισμικό. Δεν υποστηρίζεται MTP class, υποστηρίζονται μόνο συσκευές κατηγορίας μαζικής αποθήκευσης.

#### **Ποιους τύπους αρχείου υποστηρίζει η μονάδα;**

Υποστηρίζονται μόνο τα FAT16 και FAT32, όχι το NTFS.

#### **Γιατί το όνομα αρχείου εμφανίζεται διαφορετικά απ' ό, τι εμφανιζόταν στον υπολογιστή (π.χ. από "Good Bye. jpg" σε "Good\_B~1.jpg");**

- Το μήκος που μπορεί να έχει ένα όνομα αρχείου περιορίζεται από το σύστημα αρχείων της συσκευής (FAT16), το οποίο υποστηρίζει μόνο οκτώ (8) χαρακτήρες.
- Ο υπολογιστής μπορεί να εμφανίσει το όνομα αρχείου στην πλήρη μορφή του, εφόσον είναι δυνατή η μετατροπή του από το λειτουργικό σύστημα.

# **Είναι δυνατή η ταυτόχρονη αναπαραγωγή από συσκευή USB και από δίσκο;**

Αυτό δεν είναι δυνατό λόγω περιορισμού μνήμης. Επίσης, για να είναι εφικτή και να μπορεί να χρησιμοποιηθεί από το σύστημα μια τέτοια συνδυαστική λειτουργία, χρειάζεται διαφορετικό περιβάλλον εργασίας.

## **Γιατί δεν μπορώ να περιστρέψω τις εικόνες στη συσκευή μου;**

Για να περιστρέψετε τις εικόνες σας στη συσκευή USB, η εικόνα πρέπει να περιέχει πληροφορίες EXIF που αποθηκεύονται από τις περισσότερες ψηφιακές φωτογραφικές μηχανές. Οι πληροφορίες EXIF ενδέχεται να έχουν αφαιρεθεί κατά την επεξεργασία ή την αντιγραφή της εικόνας από άλλες συσκευές με χρήση προγραμμάτων επεξεργασίας.

#### **Γιατί η μονάδα δεν μπορεί να αναπαραγάγει ορισμένα μουσικά αρχεία, φωτογραφίες ή ταινίες;**

Τα μουσικά αρχεία μπορεί να μην αναπαράγονται λόγω διαφορετικών φορμά και ρυθμών bit κωδικοποίησης. Αντίστοιχα, οι φωτογραφίες μπορεί να έχουν είτε πολύ χαμηλή είτε πολύ υψηλή ανάλυση που δεν υποστηρίζεται από τη μονάδα.

# **Προδιαγραφές**

#### **ΕΝΙΣΧΥΤΗΣ**

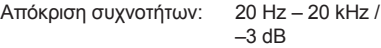

Λόγος σήματος προς θόρυβο: > 65 dB (CCIR) Ευαισθησία εισόδου

- AUX 1&2 In: 1000 mV
- TV 1&2 In: 500 mV
- Digital In: 500 mV
- MP3 Line-In: 250 mV

\* (1% THD 1kHz)

#### **ΡΑΔΙΟΦΩΝΟ**

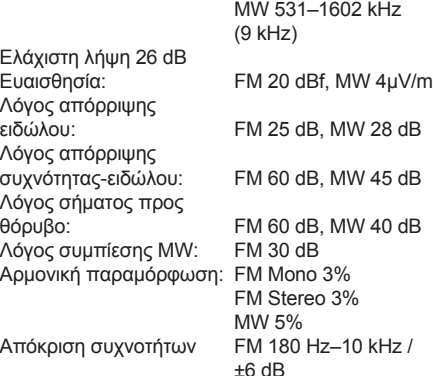

Στερεοφωνικός διαχωρισμός FM 26 dB (1 kHz) Στερεοφωνικό όριο FM 23,5 dB

#### **ΕΝΟΤΗΤΑ ΔΙΣΚΟΥ**

Τύπος λέιζερ

Ημιαγωγός Διάμετρος δίσκου 12cm / 8cm Αποκωδικοποίηση βίντεο MPEG-1 / MPEG-2 / / DivX 3/4/5/6, Ultra Βίντεο DAC 12 Bit<br>Σύστημα σημάτων PAL / NTSC

Σύστημα σημάτων PAL / NTSC Φορμά βίντεο<br>Βίντεο S/N Έξοδος σήματος βίντεο συνιστωσών (Y)1.0 Vp-p, 75Ω

 (Pb) 0.7 Vp-p, 75Ω Απόκριση συχνοτήτων

PCM **IEC 60958** Dolby Digital IEC 60958, IEC 61937 DTS IEC 60958, IEC 61937

Εύρος συντονισμού: FM 87,5–108 MHz (50 kHz)

±6 dB

56 dB (ελάχιστο)

(Pb) 0.7 Vp-p, 75Ω

 4 Hz–22 kHz (48 kHz) 4 Hz–44 kHz (96 kHz)

24 Bit / 192 kHz<br>4 Hz-20 kHz

(44,1 kHz)

# **ΚΥΡΙΑ ΜΟΝΑΔΑ**<br>Διαστάσεις:

Σύστημα ηχείων:

934 x 146 x 136 (mm) (π x υ x β) Βάρος: 7,2 kg<br>Σύστημα ηχείων: Σύστημα κλειστού κιβωτίου

# **Κεντρικό ηχείο**

Σύνθετη αντίσταση ηχείων: 4ohm Οδηγοί ηχείων: γούφερ 2 x 2,5" +

τουίτερ με κωνικό θόλο 2 x 25mm Απόκριση συχνοτήτων: 200 Hz - 20 kHz

# **Αριστερά/δεξιά περιφερειακά ηχεία**

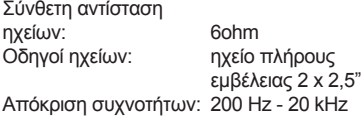

#### **ΥΠΟΓΟΥΦΕΡ**

Εύρος τιμών τροφοδοσίας 220–240 V, 50-60 Hz<br>120 W Κατανάλωση ρεύματος: Κατανάλωση ρεύματος κατά την αναμονή -λειτουργία χαμηλής ισχύος: < 0.6 W Σύστημα: Σύστημα ανάκλασης μπάσων Σύνθετη αντίσταση: Οδηγοί ηχείων: 165 mm (6 1/2") γούφερ<br>Απόκριση συχνοτήτων: 35 Hz – 200 Hz Απόκριση συχνοτήτων: Διαστάσεις: 295 x 470 x 295 (mm) (π x υ x β) Βάρος: 11,2 kg

Οι προδιαγραφές υπόκεινται σε αλλαγές χωρίς προηγούμενη ειδοποίηση.

**Eλληνικά**

# **Γλωσσάρι**

**Αναλογικός ήχος:** Ήχος που δεν έχει μετατραπεί σε αριθμούς. Ο αναλογικός ήχος είναι διαθέσιμος όταν χρησιμοποιείτε AUDIO LEFT/RIGHT. Αυτές οι κόκκινες και λευκές υποδοχές μεταδίδουν τον ήχο μέσω δύο καναλιών, του αριστερού και του δεξιού.

**Λόγος διαστάσεων:** Ο λόγος διαστάσεων αναφέρεται στην αναλογία μήκους προς ύψος για οθόνες τηλεόρασης. Η αναλογία για τυπική τηλεόραση είναι 4:3, ενώ η αναλογία για τηλεόραση υψηλής ευκρίνειας ή ευρείας γωνίας είναι 16:9. Το letter box σας επιτρέπει να απολαμβάνετε μια εικόνα με ευρύτερη προοπτική σε τυπική οθόνη 4:3.

**Υποδοχές AUDIO OUT:** Κόκκινες και λευκές υποδοχές στο πίσω μέρος της μονάδας που στέλνουν ήχο σε άλλο σύστημα (τηλεόραση, στερεοφωνικό, κλπ.).

**Ρυθμός bit:** Η ποσότητα δεδομένων που χρησιμοποιείται για να υποστηρίξει μια δεδομένη διάρκεια μουσικής και μετριέται σε kilobit ανά δευτερόλεπτο ή kbps. Διαφορετικά, η ταχύτητα στην οποία πραγματοποιείτε εγγραφή. Γενικά, όσο μεγαλύτερος είναι ο ρυθμός bit ή η ταχύτητα εγγραφής, τόσο καλύτερη είναι η ποιότητα ήχου. Ωστόσο, οι μεγαλύτεροι ρυθμοί bit χρησιμοποιούν μεγαλύτερο χώρο σε ένα δίσκο.

**Κεφάλαιο:** Ενότητες ταινίας ή μουσικού κομματιού σε ένα DVD που είναι μικρότερες από τους τίτλους. Κάθε τίτλος αποτελείται από περισσότερα του ενός κεφάλαια. Σε κάθε κεφάλαιο αντιστοιχεί ένας αριθμός κεφαλαίου που σας επιτρέπει να εντοπίσετε το κεφάλαιο που θέλετε.

**Μενού δίσκου:** Μια επιλογή προβολής στην οθόνη που επιτρέπει επιλογή εικόνων, ήχων, υποτίτλων, πολλαπλών γωνιών θέασης κτλ για εγγραφή σε ένα DVD.

**DivX:** Ο κωδικός DivX είναι μια τεχνολογία συμπίεσης βασισμένη σε βίντεο MPEG-4, η οποία δεν έχει καταχωρηθεί ακόμη ως ευρεσιτεχνία και έχει αναπτυχθεί από την DivX Networks, Inc. Η τεχνολογία αυτή συμπιέζει αρκετά τα ψηφιακά βίντεο ώστε να είναι δυνατή η μεταφορά τους μέσω του Internet, διατηρώντας παράλληλα υψηλή οπτική ποιότητα.

**Dolby Digital:** Σύστημα περιβάλλοντος ήχου που έχει αναπτυχθεί από τα εργαστήρια Dolby Laboratories και εμπεριέχει έως και έξι κανάλια ψηφιακού ήχου (μπροστινό αριστερό και δεξί, περιφερειακό αριστερό και δεξί, κεντρικό και υπογούφερ).

**Dolby Surround Pro Logic II:** Είναι μια βελτιωμένη τεχνολογία αποκωδικοποίησης matrix που παρέχει καλύτερη διάρκεια και κατευθυντικότητα ήχου σε προγραμματιστικό υλικό Dolby Surround. Παρέχει ρεαλιστικό τρισδιάστατο ηχητικό πεδίο σε συμβατικές στερεοφωνικές εγγραφές μουσικής και είναι ιδανικό για surround εμπειρία στον automotive ήχο. Εφόσον ο συμβατικός προγραμματισμός περιβάλλοντος ήχου είναι πλήρως συμβατός με τους αποκωδικοποιητές Dolby Surround Pro Logic II, τα ηχητικά κομμάτια θα έχουν συγκεκριμένη κωδικοποίηση, ώστε να αξιοποιείται πλήρως η αναπαραγωγή Pro Logic II, συμπεριλαμβανομένων των ξεχωριστών αριστερών και δεξιών καναλιών περιβάλλοντος ήχου. (Αυτό το υλικό είναι επίσης συμβατό με τυπικούς αποκωδικοποιητές Pro Logic).

**DTS:** Ψηφιακά Συστήματα Αιθουσών. Είναι ένα σύστημα περιβάλλοντος ήχου, διαφορετικό από το Dolby Digital. Τα φορμά αναπτύχθηκαν από διαφορετικές εταιρείες.

**HDMI:** Το πρότυπο HDMI (High-Definition Multimedia Interface) είναι μια ψηφιακή διασύνδεση υψηλής ταχύτητας που μπορεί να μεταδώσει ασυμπίεστο σήμα εικόνας υψηλής ευκρίνειας και ψηφιακό πολυκαναλικό ήχο. Παρέχει τέλεια ποιότητα εικόνας και ήχου, πλήρως απαλλαγμένη από θόρυβο. Η διασύνδεση HDMI είναι πλήρως συμβατή με προγενέστερες συσκευές DVI.Όπως απαιτείται από το πρότυπο HDMI, εάν πραγματοποιηθεί σύνδεση σε προϊόντα HDMI ή DVI χωρίς HDCP (High-bandwidth Digital Content Protection) δεν θα υπάρξει έξοδος σήματος εικόνας ή ήχου.

**To HDCP** (High-bandwidth Digital Content Protection) είναι ένα σύνολο προδιαγραφών που παρέχει ασφαλή μετάδοση ψηφιακού περιεχομένου μεταξύ διαφορετικών συσκευών (για την αποτροπή της κλοπής πνευματικής ιδιοκτησίας).

# **Γλωσσάρι (συνέχεια)**

**JPEG:** Ένα πολύ σύνηθες φορμά ψηφιακής ακίνητης εικόνας. Ένα σύστημα συμπίεσης δεδομένων ακίνητων εικόνων που προτάθηκε από το Joint Photographic Expert Group και χαρακτηρίζεται από μικρή μείωση της ποιότητας της εικόνας παρά την υψηλή αναλογία συμπίεσης. Τα αρχεία αναγνωρίζονται από την επέκτασή τους 'JPG ή JPEG'.

**MP3:** Φορμά αρχείου με σύστημα συμπίεσης δεδομένων ήχου. Το 'MP3' είναι συντόμευση του Motion Picture Experts Group 1 (ή MPEG-1) Audio Layer3. Χρησιμοποιώντας το φορμά MP3, ένας δίσκος CD-R ή CD-RW μπορεί να περιέχει περίπου 10 φορές περισσότερα δεδομένα από ένα κανονικό CD.

**MPEG:** Ομάδα Ειδικών Κινούμενης Εικόνας. Μια συλλογή συστημάτων συμπίεσης για ψηφιακό ήχο και βίντεο.

**Πολυκαναλικός ήχος:** Τα DVD είναι διαμορφωμένα έτσι ώστε κάθε κομμάτι ήχου να αποτελεί και ένα πεδίο ήχου. Η λέξη "πολυκαναλικός" αναφέρεται σε μια δομή όπου τα ηχητικά κομμάτια έχουν τρία ή περισσότερα κανάλια.

**PBC:** Έλεγχος Αναπαραγωγής. Σύστημα περιήγησης για Video CD/Super VCD μέσω των μενού της οθόνης που έχουν εγγραφεί στο δίσκο. Μπορείτε να απολαύσετε διαδραστική αναπαραγωγή και αναζήτηση.

**Προοδευτική σάρωση:** Η προοδευτική σάρωση εμφανίζει τον διπλάσιο αριθμό καρέ ανά δευτερόλεπτο σε σχέση με το κοινό σύστημα τηλεόρασης. Προσφέρει υψηλότερη ανάλυση και ποιότητα εικόνας.

**Κωδικός περιοχής:** Σύστημα που επιτρέπει την αναπαραγωγή δίσκων μόνο στην καθορισμένη περιοχή. Η συσκευή αυτή αναπαράγει μόνο δίσκους που έχουν συμβατούς κωδικούς περιοχής. Μπορείτε να βρείτε τον κωδικό περιοχής της συσκευής σας από την ετικέτα του προϊόντος. Ορισμένοι δίσκοι είναι συμβατοί με περισσότερες από μία περιοχές (ή με ΟΛΕΣ τις περιοχές).

**Περιβάλλων ήχος:** Σύστημα για τη δημιουργία ρεαλιστικών τρισδιάστατων ηχητικών πεδίων που επιτυγχάνεται με την τακτοποίηση πολλών ηχείων γύρω από τον ακροατή.

**Τίτλος:** Το μεγαλύτερο τμήμα μιας ταινίας ή μουσικού θεάματος σε ένα DVD. Σε κάθε τίτλο αντιστοιχεί ένας αριθμός τίτλου, ο οποίος σας επιτρέπει να εντοπίσετε τον τίτλο που θέλετε.

**WMA:** Windows Media™ Audio. Αναφέρεται σε μια τεχνολογία συμπίεσης ήχου, η οποία αναπτύχθηκε από την Microsoft Corporation. Τα δεδομένα WMA μπορούν να κωδικοποιηθούν με χρήση του Windows Media Player έκδοση 9 ή του Windows Media Player για Windows XP. Τα αρχεία αναγνωρίζονται από την επέκτασή τους 'WMA'.

**Eλληνικά**